УТВЕРЖДАЮ ЛОЕИ ТЕСТ» В.В. Гуря Mail 2020 г.<br>С7«12» февраля 2020 г.

I

I

1 Счетчики электрической энергии трехфазные многофункциональные Альфа А 1800 Методика поверки МП-166/04-2020

#### **Введение**

Настоящая методика поверки распространяется на счетчики электрической энергии трехфазные многофункциональные Альфа A1800, изготавливаемые ООО «ССТ», и устанавливает порядок проведения первичной и периодической поверок.

Счетчики электрической энергии трехфазные многофункциональные Альфа А 1800 (далее по тексту - счетчики) предназначены для измерений активной и реактивной энергии в трехфазных цепях переменного тока трансформаторного или непосредственного включения, в одно- и многотарифном режимах, измерений и отображения параметров трехфазной электрической сети (токов, напряжений, частоты, углов сдвига фаз, коэффициента искажения синусоидальности кривых тока и напряжения, гармонического состава кривых тока и напряжения).

Допускается проведение первичной поверки счетчиков при выпуске из производства до ввода в эксплуатацию на основании выборки.

При выпуске из производства для счётчиков, прошедших приёмо-сдаточные испытания, допускается проведение первичной поверки на основании выборки при общем уровне контроля II ГОСТ ИСО 3951-2 с предельно допустимым уровнем несоответствий AQL=2,5% ("s" метод). Объём операций при проведении приёмо-сдаточных испытаний составляет не менее объёма, приведённого в настоящей методике поверки или ГОСТ 8.401-1980 "ГСИ. Классы точности средств измерений. Общие требования».

Не предусмотрена возможность проведения поверки на меньшем числе поддиапазонов измерений, в соответствии с письменным заявлением владельца СИ, оформленного в произвольной форме с обязательным указанием в свидетельстве о поверке информации об объеме проведенной поверки.

Интервал между поверками - 12 лет.

#### **1. О перации поверки**

1.1. При проведении поверки должны быть выполнены операции, указанные в таблице 1.

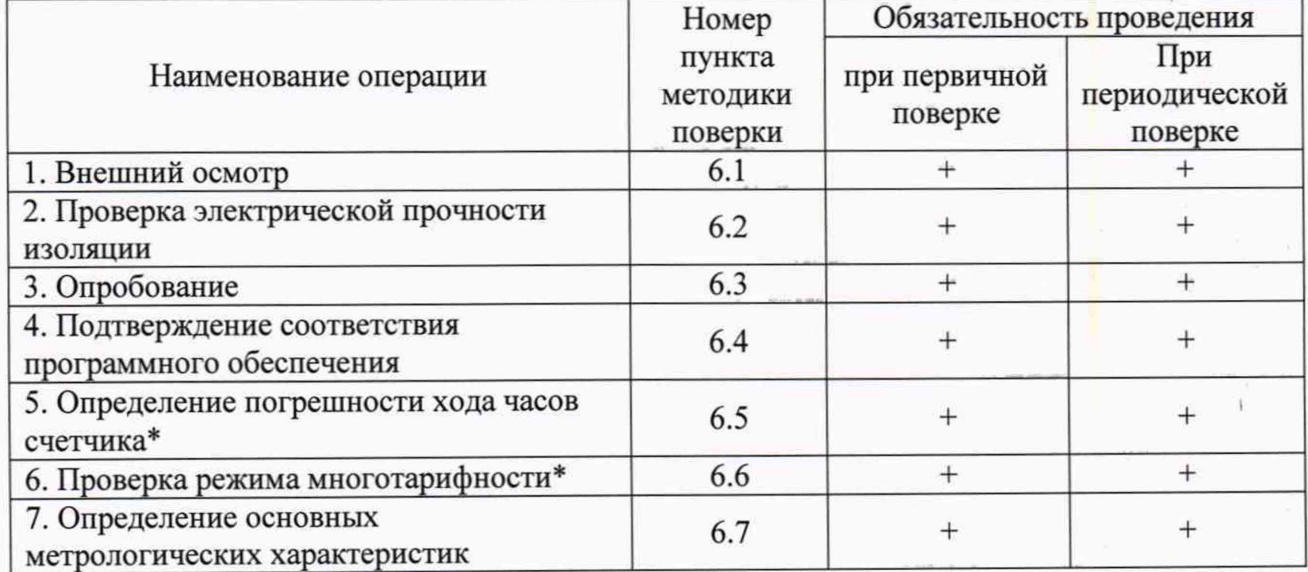

Таблица 1 – Операции поверки.

1.2. Если при проведении той или иной операции получен отрицательный результат, дальнейшая поверка прекращается, а прибор бракуется.

\* допускается проведение проверки на основании выборки

#### **2 С редства поверки**

2.1. При проведении поверки применяют средства, указанные в таблице 2.

I t

Таблица 2 - Средства поверки

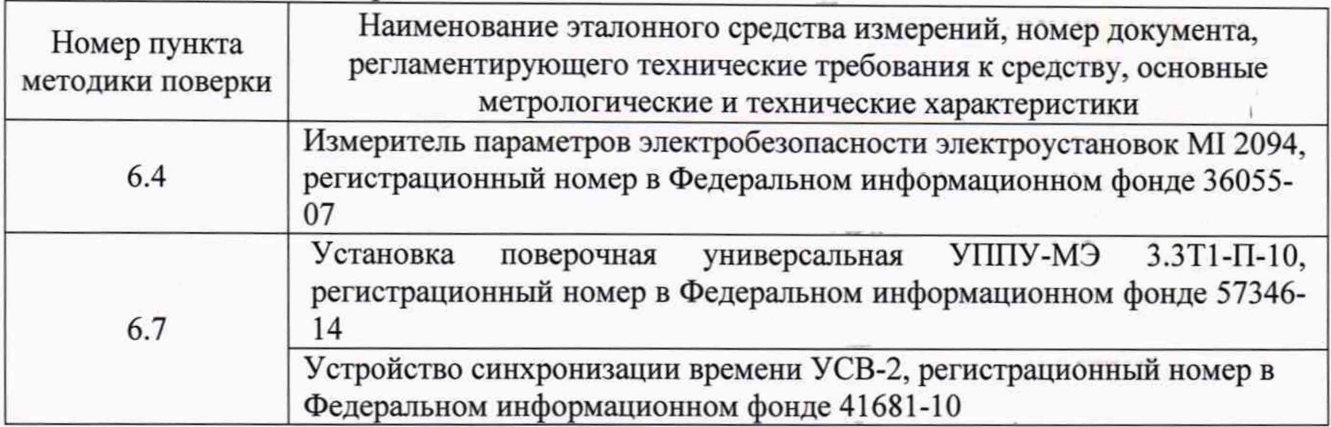

Допускается использование других средств поверки, обеспечивающих определение метрологических характеристик с требуемой точностью.

## Таблица 3 – Вспомогательные средства поверки

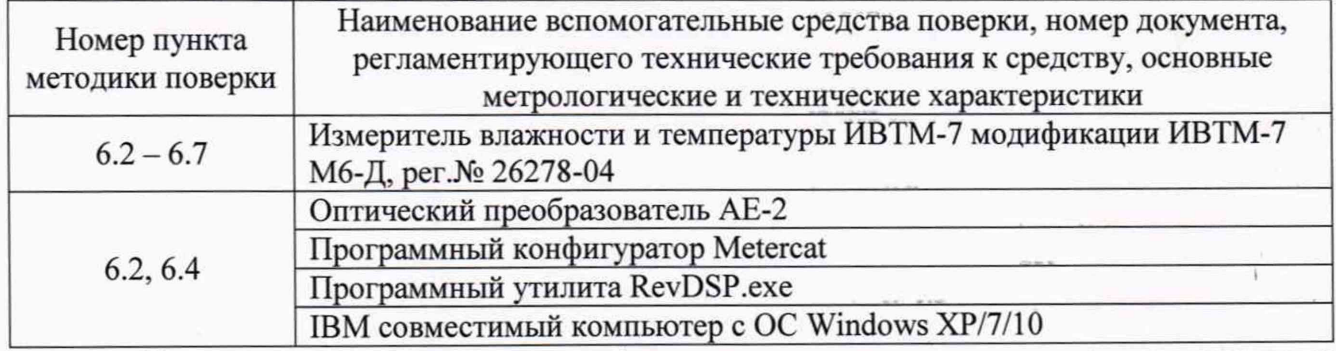

Все средства поверки должны быть исправны, поверены и иметь свидетельства (отметки в формулярах или паспортах) о поверке.

## **3 Т ребования безопасности**

3.1. По пожарной безопасности приборы соответствуют требованиям ГОСТ 12.1.004-91, требования обеспечиваются схемотехническими решениями, применением соответствующих материалов и конструкцией и проверке не подлежат.

3.2 Требования по электробезопасности обеспечиваются схемотехническими решениями и выбранной конструкцией и проверке не подлежат.

3.3 К работам по обслуживанию и эксплуатации приборов допускаются лица, ознакомленные с правилами техники безопасности, имеющие допуск для работы с электроустановками напряжением до 1000 В, изучившие руководство по эксплуатации и настоящую методику поверки.

3.4 При работе с приборами необходимо пользоваться только исправным инструментом и оборудованием.

3.5 Запрещается:

- эксплуатировать приборы в режимах, отличающихся от указанных в эксплуатационной документации;

- эксплуатировать приборы при обрывах проводов внешних соединений;

- производить внешние соединения, не отключив все напряжения, подаваемые на прибор.

3.6 В случае возникновения аварийных условий и режимов работы прибор необходимо немедленно отключить.

## **4 У словия поверки**

Условия поверки:

температура окружающей среды, °С<br>
тиапазон относительной влажности окружающей среды, % от 45 до 80 % при 25 °С диапазон относительной влажности окружающей среды, % атмосферное давление, кПа от 84 до 106,7

До проведения поверки прибор необходимо выдержать в нормальных условиях применения не менее 0,5 часа.

#### **5 П одготовка к поверке**

5.1 Выполнить мероприятия по обеспечению условий безопасности предусмотренные «Правилами технической эксплуатации электроустановок потребителей и правилами техники безопасности при эксплуатации электроустановок потребителе», ГОСТ 12.1.004-91, ГОСТ 12.2.007.0-75, ГОСТ 12.1.019-2017, ГОСТ 22261-94.

5.2 Проверить свидетельства о поверке, либо наличие поверительных клейм и даты последующей поверки на все используемые эталоны.

5.3 Подготовить поверяемый прибор и эталонные средства измерений к работе в соответствии с эксплуатационной документацией.

5.4 Поверка счетчика должна проводиться примерно через 3-5 минут после его включения с применением компьютера, на который установлено программное обеспечение RevDSP.exe; оптического преобразователя АЕ-2.

5.5 Для чтения данных со счетчика необходимо использовать пароль (по умолчанию, на заводе-изготовителе устанавливается пароль счетчика "00000000000000000000"). Ввиду того, что пароль может быть изменен потребителем, необходимо чтобы перед проведением поверки потребителем вновь был установлен пароль счетчика "00000000000000000000" ("Только чтение").

#### **6 П роведение поверки**

6.1 Внешний осмотр

При проведении внешнего осмотра должно быть установлено соответствие счетчика следующим требованиям:

• щиток счетчика должен быть чистым и иметь четкую маркировку, которая должна соответствовать требованиям по ГОСТ 31818.11-2012;

• все винты, в том числе зажимной платы, должны иметь исправную резьбу и шлицы;

• стекло смотрового окна, корпус и основание не должны иметь трещин, сколов, царапин и других механических повреждений;

• на крышке зажимов счетчика должна быть наклеена этикетка со схемой подключения.

В комплекте счетчика должен быть паспорт (ПС)

Счетчики, имеющие дефекты, бракуются.

Результат внешнего осмотра считается положительным, если выполняются все вышеуказанные требования.

6.2 Проверка электрической прочности и электрического сопротивления изоляции.

6.2.1 При проверке электрической прочности изоляции подачу испытательного напряжения следует производить, начиная с нуля или со значения, не превышающего рабочего напряжения поверяемой цепи.

6.2.2 Поднимать напряжение до испытательного следует плавно; погрешность измерения испытательного напряжения не должна превышать  $\pm$  5 %.

6.2.3 Результат проверки считают положительным, если электрическая изоляция выдерживает в течение 1 мин напряжение переменного тока частотой 50 Гц:

4 кВ - между всеми цепями тока и напряжения, а также вспомогательными цепями с номинальным напряжением свыше 40 В, соединенными вместе, и «землей». Цепи с номинальным напряжением 40 В и ниже должны быть соединены с «землей».

Примечание - Вспомогательными цепями с номинальным напряжением ниже 40 В считать контакты импульсных каналов и цифровых интерфейсов, (в зависимости от модификации счетчика).

Счетчик считают прошедшими проверку, если не произошло пробоя или перекрытия изоляции. Появление коронного разряда или шума при испытании не являются признаками неудовлетворительных результатов проверки.

4

I

I

6.3 Опробование

6.3.1 Опробование проводить в следующей последовательности:

Проверку работы индикаторных устройств счетчика проводить при номинальном значении напряжения, значении тока, равном 5 А, и соз  $\phi = 0.5$  путем наблюдения за жидкокристаллическим индикатором (ЖКИ) и светодиодами. Светодиоды являются испытательными выходами для поверки счетчиков по активной и реактивной энергии. Импульсные каналы также является испытательными выходами для поверки счетчика по активной и реактивной энергии.

Результат проверки считать положительным, если наблюдается срабатывание светодиодов, при тестировании работы ЖКИ отображаются все сегменты, ЖКИ отображает измеряемые величины и др. необходимую информацию.

Проверку работы импульсного выхода допускается проводить любым подходящим способом.

6.3.2 Проверка функционирования цифровых интерфейсов RS485, RS232, Ethernet порта осуществляется с помощью программного конфигуратора Metercat, путем чтения данных со счетчика.

Результат проверки считать положительным, если чтение данных успешно выполнено.

#### 6.4 Подтверждение соответствия программного обеспечения

Для проверки соответствия программного обеспечения (далее - ПО) выполняют следующие операции:

- определить номер версии (идентификационный номер) ПО. Для определения номера версии ПО нужно воспользоваться утилитой «RevDSP.exe», имеющейся на диске, которым комплектуется счетчик и считать номер версии ПО.

- определить цифровой идентификатор ПО. Для определения цифрового идентификатора нужно воспользоваться утилитой «RevDSP.exe», имеющейся на диске, которым комплектуется счетчик и считать цифровой идентификатор ПО.

- сравнить полученные данные с идентификационными данными, установленными в таблице А.1 Приложения А.

Результат подтверждения соответствия ПО считать положительным, если идентификационные данные соответствуют указанным в таблице А.1 Приложения А и описании типа (приложение к Свидетельства об утверждении типа).

6.5 Определение погрешности хода часов счетчика

Для определения абсолютной погрешности хода внутренних часов необходимо:

Подать напряжение на все три фазы счетчика  $1)$ 

 $2)$ Синхронизировать часы ОС компьютера по сигналам точного времени устройства синхронизации времени УСВ-2. С помощью ПО Metercat выполнить установку часов счетчика.

Снять питание со счетчика.  $3)$ 

По истечении 2-х суток новторно выполнить действия по 1) и синхронизировать  $4)$ часы ОС компьютера по сигналам точного времени устройства синхронизации времени УСВ-2. Затем, используя ПО Metercat, прочитать счетчик, выполнив функцию «Диагностическое чтение».

В полученном со счетчика отчете в секции «Статус» содержатся следующие 5) данные:

дата/время компьютера (Тк); 6)

дата/время счетчика (Тсч). Вычислить абсолютную погрешность по 7) формуле

8) 
$$
\Delta T = T\kappa - Tc\mu
$$
,

Результат поверки считается положительным, если величина АТ не превышает ±1 секунды.

 $(1)$ 

5

6.6 Проверка режима многотарифности

Подать на счетчик номинальное напряжение.

Зафиксировать показания счетчика по активной и реактивной энергии в 4-х тарифных зонах и общие показания.

I

I

I

С помощью программного пакета Metercat запрограммировать счетчик Альфа А1800 на измерение энергии в 4-х тарифных зонах с длительностью зон 15 минут.

Подать на счетчик Альфа А 1800 номинальный ток и установить коэффициент мощности, равный cos ф =0,5 (инд.). Через 1 час ток отключить.

Снять приращение показаний по активной и реактивной энергиям в 4-х тарифных зонах и приращение общих показаний энергии.

Счетчик считается выдержавшим испытание, если для активной и реактивной энергии сумма приращенных показаний в тарифных зонах равна приращению общей энергии за то же время.

6.7 Определение метрологических характеристик

6.7.1 При определении метрологических характеристик счетчик подключается к установке поверочной универсальной УППУ-МЭ З.ЗТ1-П-10 в соответствии со своей схемой подключения.

6.7.2 При определении метрологических характеристик двухэлементный счетчик подключается к установке для поверки в соответствии со своей схемой подключения. Трехэлементный счетчик может использоваться как в четырехпроводной трехфазной сети, так и в трехпроводной сети. Схемы подключения счетчиков в трехфазную трехпроводную и четырехпроводную сети приведены в Приложении Б.

Подключать счетчик, используемый в четырехпроводной сети (схемы БЗ, Б4, Б5 в приложении Б), следует в соответствии с рисунком 1. Эталонный счетчик подключается также по четырехпроводной схеме.

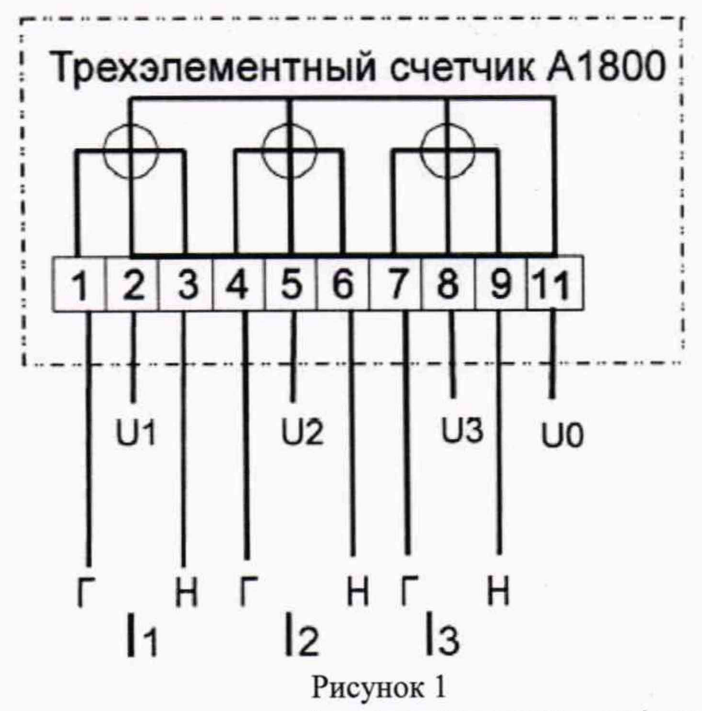

Трехэлементный счетчик, используемый в трехпроводной сети (в приложении Б), следует подключать к установке по схеме, приведенной на рисунке 2. При этом эталонный счетчик подключается по трехпроводной схеме.

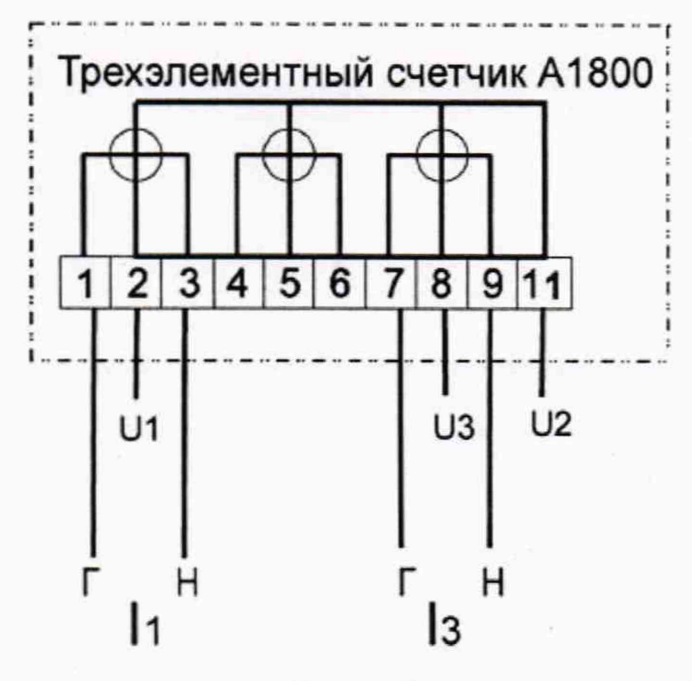

Рисунок 2

6.7.3 Проверку начального запуска производить при номинальном напряжении.

Счетчик должен нормально функционировать не позднее чем через 5 с после приложения напряжения к зажимам счетчика.

6.7.4 Проверку отсутствия самохода производить при значении напряжения, равном 115 *%* от номинального, и отсутствии тока в последовательных цепях (разомкнуты) путем подсчета (регистрации) количества импульсов

Минимальная продолжительность при использовании импульсов испытательного выхода должна быть:

при постоянной счетчика, равной 1000 имп./(кВт-ч) [имп./(квар-ч)] - 60 минут;

при постоянной счетчика, равной 5000 имп./(кВт-ч) [имп./(квар-ч)]- 30 минут

при постоянной счетчика, равной 10000 имп./(кВт-ч) [имп./(квар-ч)] - 20 минут;

при постоянной счетчика, равной 20000 имп./(кВт-ч) [имп./(квар-ч)] - 10 минут.

Результат проверки считать положительным, если за установленное время испытательный выход не выдаст ни одного импульса.

6.7.5 Проверку стартового тока (чувствительности) производить при номинальном напряжении с допустимым отклонением  $\pm$  1 %, коэффициенте мощности, равном 1, и токе, равном:

для счетчиков трансформаторного включения

 $0,001$   $I<sub>How</sub>$  для классов точности  $0,1S$ ;  $0,2S$ ;  $0,5S$ ;

0,002 Тном для класса точности 1;

для счетчиков непосредственного включения

0,002- 1б для класса точности 0,5S

0,004 Тб для класса точности 1.

Если счетчик предназначен для измерения энергии в двух направлениях, то проверку необходимо провести для каждого направления.

Результат проверки считать положительным, если индикатор направления нагрузки на ЖКИ отображает наличие энергии.

6.7.6 Определение основной погрешности измерения

6.7.6.1 Определение основной погрешности измерения активной энергии счетчиками, включаемыми через трансформатор, и счетчиками с непосредственным включением проводить при номинальном напряжении с допустимым отклонением ± 1 % при значениях параметров симметричной нагрузки, указанных в таблице 3 и 4 соответственно, используя испытательные выходы. Минимально допустимое время измерения по каждому пункту таблиц 3,4 составляет 20 с.

Если счетчик предназначен для измерения активной энергии в двух направлениях, то проверку погрешности необходимо провести для каждого направления.

Результаты испытаний считаются положительными и счетчики соответствуют классам точности, если полученные значения погрешностей при всех токах нагрузки не превышают значений пределов допускаемых основных погрешностей, установленных в таблице 4 или 5. Таблица 4

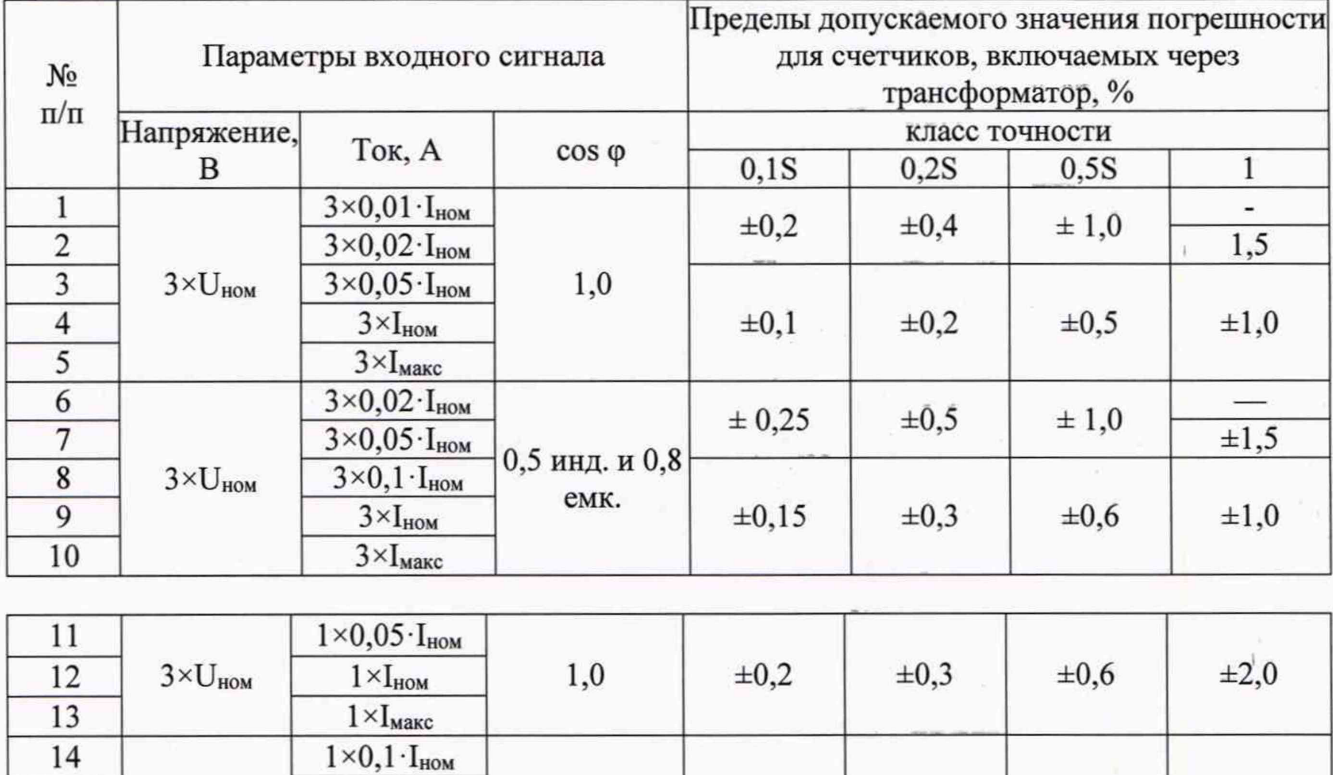

0,5 инд.

0,25 инд.

0,5 емк.

0,25 инд.

0,5 емк.

0,25 инд. и

0,5 емк.

 $\overline{15}$ 

16

 $17$ 

18

19

 $\overline{20}$ 

 $\overline{21}$ 

 $22$ 

 $3\times U_{HOM}$ 

 $3\times U_{HOM}$ 

 $1 \times I_{\text{HOM}}$  $1 \times I$ макс

 $3\times0, 1$  ·  $I_{HOM}$ 

 $3\times I_{\text{HOM}}$ 

 $3 \times I_{\text{make}}$ 

По спецзаказу

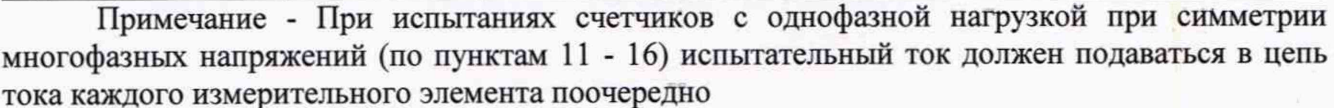

 $\pm 0.3$ 

 $\pm 0,25$ 

 $\pm 0,25$ 

 $± 0,25$ 

 $\pm 0.4$ 

 $\pm 0.5$ 

 $\pm 0.5$ 

 $\pm 0.5$ 

 $±1,0$ 

 $\pm 1.0$ 

 $\pm 1,0$ 

 $\pm 1,0$ 

 $\pm 2.0$ 

 $\pm 3,5$ 

 $\pm 2.5$ 

 $\pm 3,5$ 

 $\pm 2.5$ 

÷,

#### Таблица 5

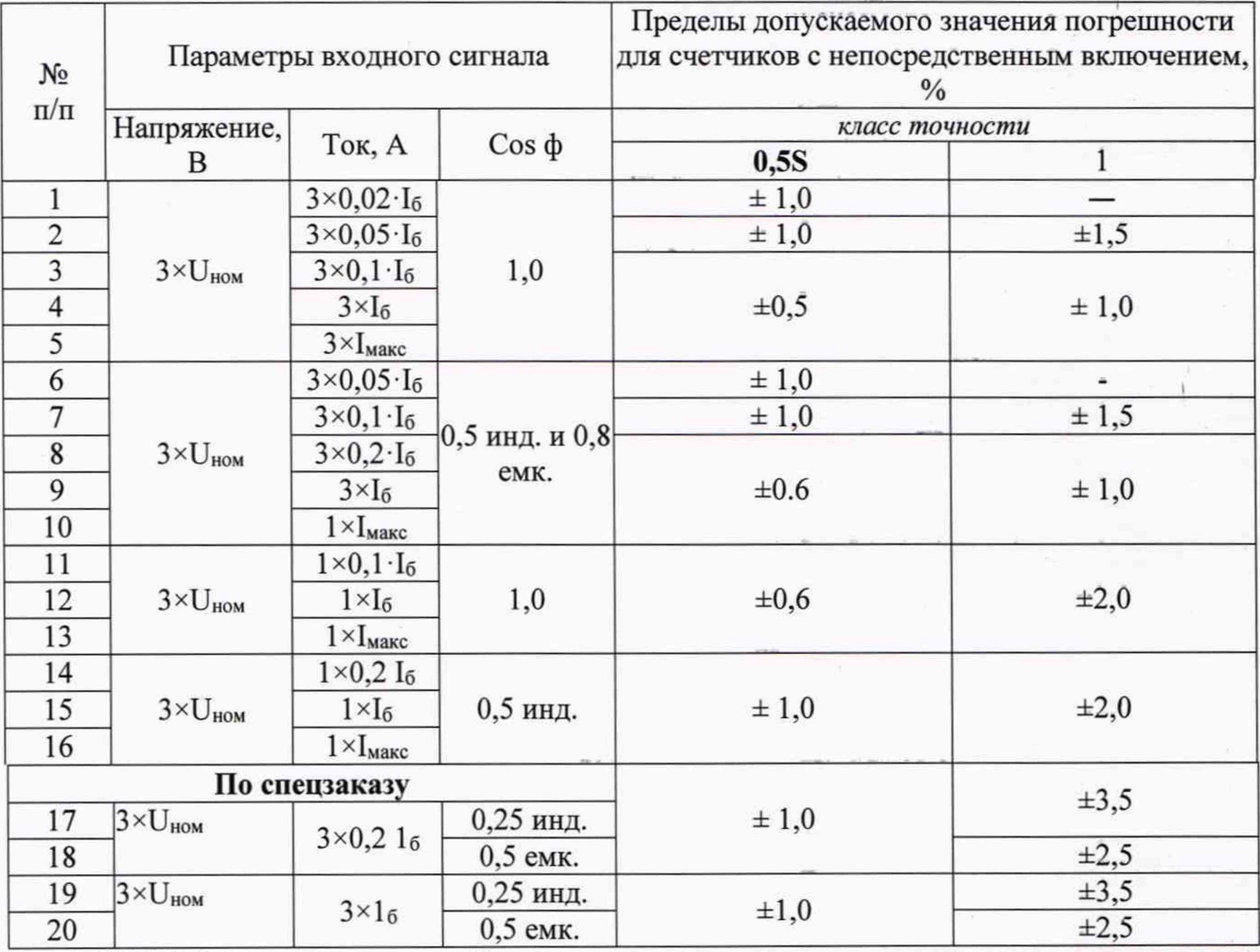

6.7.6.2 Определение основной погрешности измерения реактивной энергии счетчиками, включаемыми через трансформатор. и счетчиками с непосредственным включением проводить при номинальном напряжении с допустимым отклонением 1 %, при значениях параметров симметричной нагрузки, указанных в таблице 5 и 6 соответственно (для

однонаправленных счетчиков только при коэффициенте sin ф (инд. ); для двунаправленных - при sin ф(инд.). sin ф (емк.)). используя испытательный или импульсный выход. Минимально допустимое время измерения по каждому пункту таблиц 5, 6 составляет 20  $\mathbf{c}.$ 

Если счетчик Альфа А1800 предназначен для измерения реактивной энергии в двух направлениях, то проверку погрешности необходимо провести для каждого направления.

#### Таблица 6

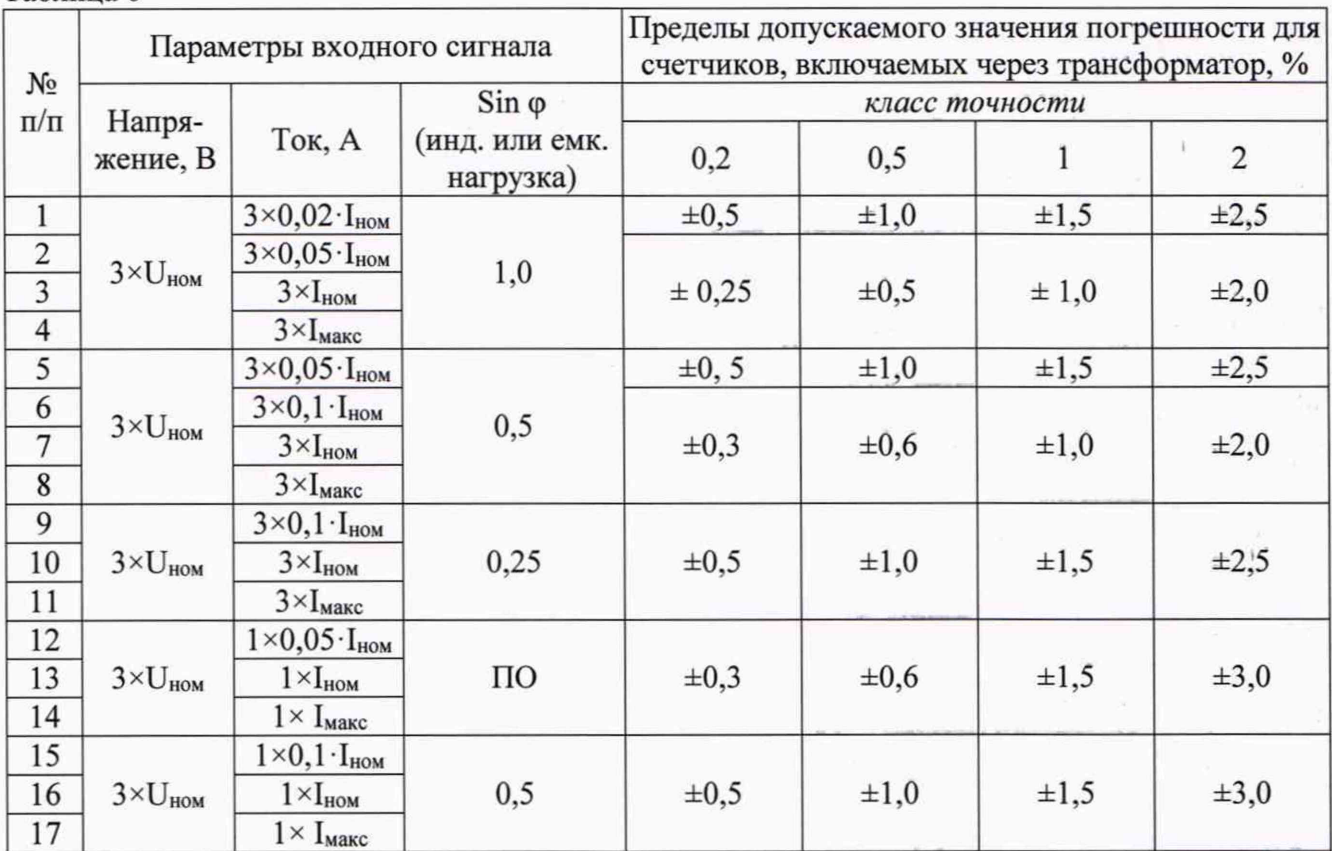

Примечание - При испытаниях счетчиков с однофазной нагрузкой при симметрии многофазных напряжений (по пунктам 12 - 17) испытательный ток должен подаваться в цепь тока каждого измерительного элемента поочередно.

Таблица 7

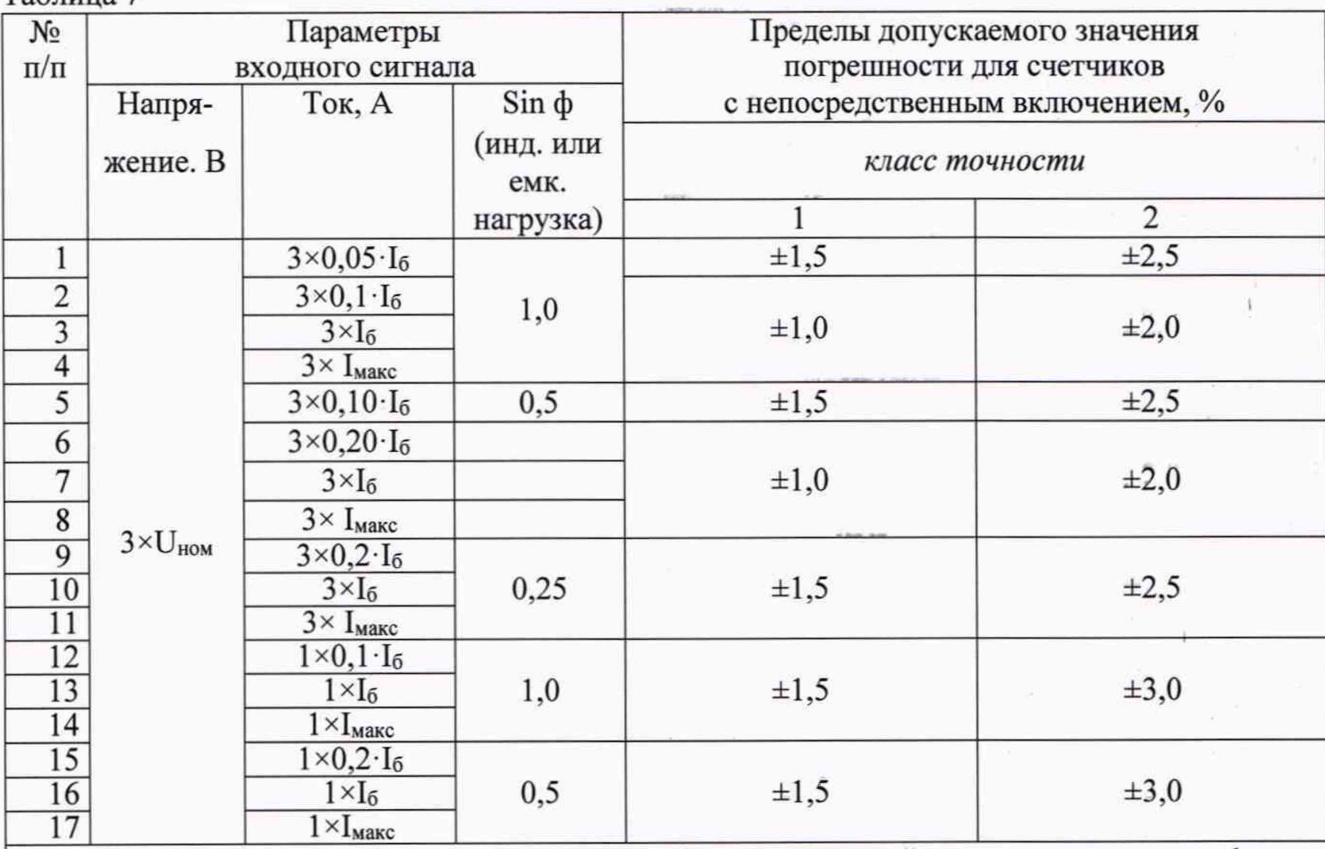

Примечание - При испытаниях счетчиков с однофазной нагрузкой при симметрии многофазных напряжений (по пунктам 12 - 17) испытательный ток должен подаваться в цепь тока каждого измерительного элемента поочередно.

Результаты поверки считают положительными и счетчики соответствуют классам точности, если полученные значения погрешностей при всех токах нагрузки не превышают значений пределов допускаемых основных погрешностей, установленных в таблице 6 или 7.

6.7.7 Определение погрешностей измерений параметров электрической сети

Счетчики с символом "О" в обозначении модификации классов точности 0,1S; 0,2S; 0,5S измеряют параметры сети с нормированной погрешностью (пределы допускаемых погрешностей измерений параметров электрической сети приведены в таблице 8).

Определение погрешностей измерений счетчиками параметров электрической сети проводить, используя установку поверочную, компьютер и конфигурационное программное обеспечение Metercat

Таблица 8

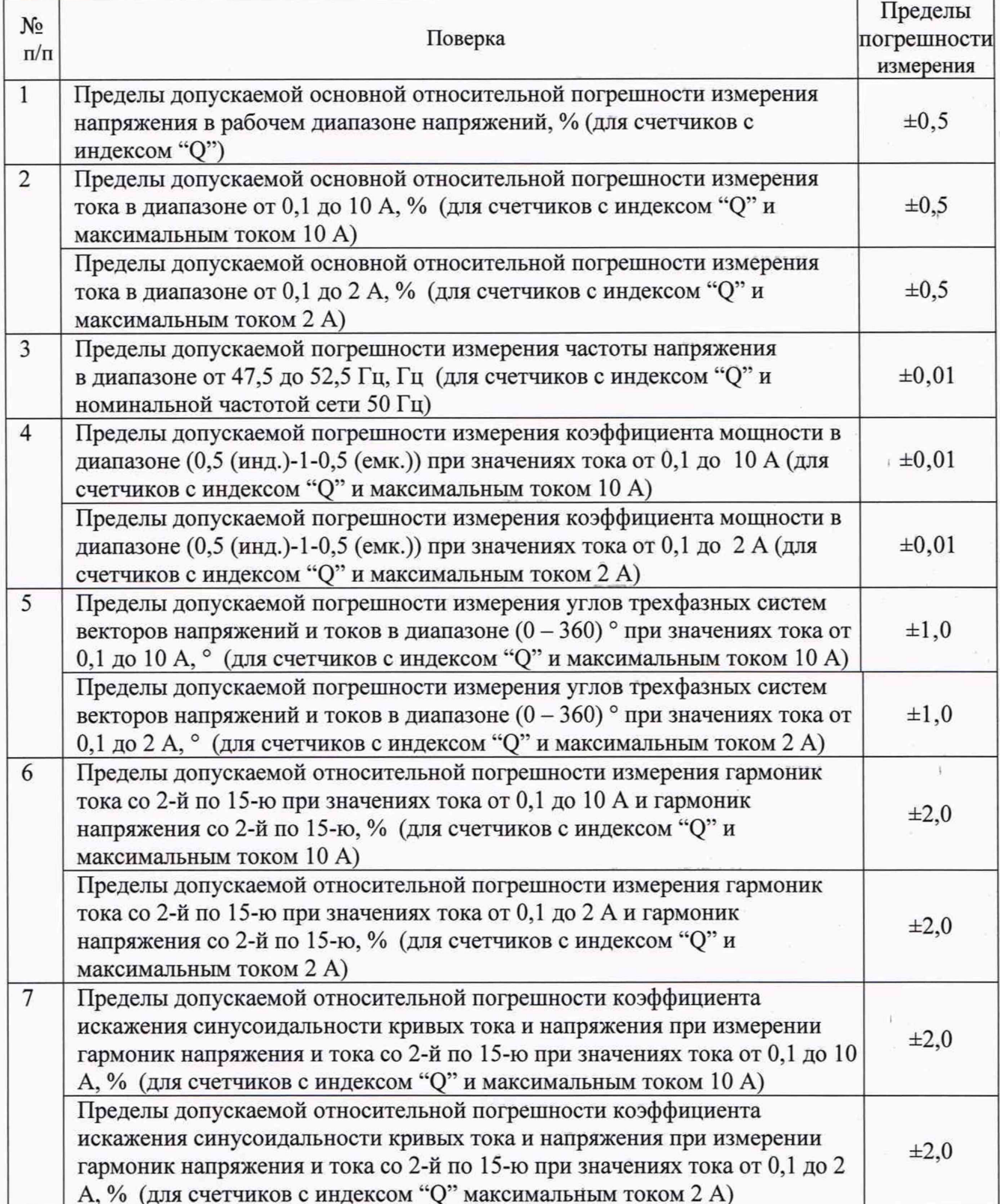

6.7.7.1 Проверку погрешности измерения поверяемым счетчиком фазных и межфазных напряжений проводить для каждой фазы при номинальном токе, номинальной частоте и коэффициенте мощности, равном единице, для трех значений напряжения (0,8 U<sub>ном</sub>; U<sub>ном</sub>; 1,2 U<sub>HOM</sub>) методом сравнения со значениями напряжений, измеренными эталонным счетчиком поверочной установки.

С помощью конфигурационного программного обеспечения Metercat, выполняя функцию «Диагностическое чтение», получить в секции отчета «Параметры сети» значения измеренных поверяемым счетчиком значений фазных (межфазных) напряжений (см. рисунок 3).

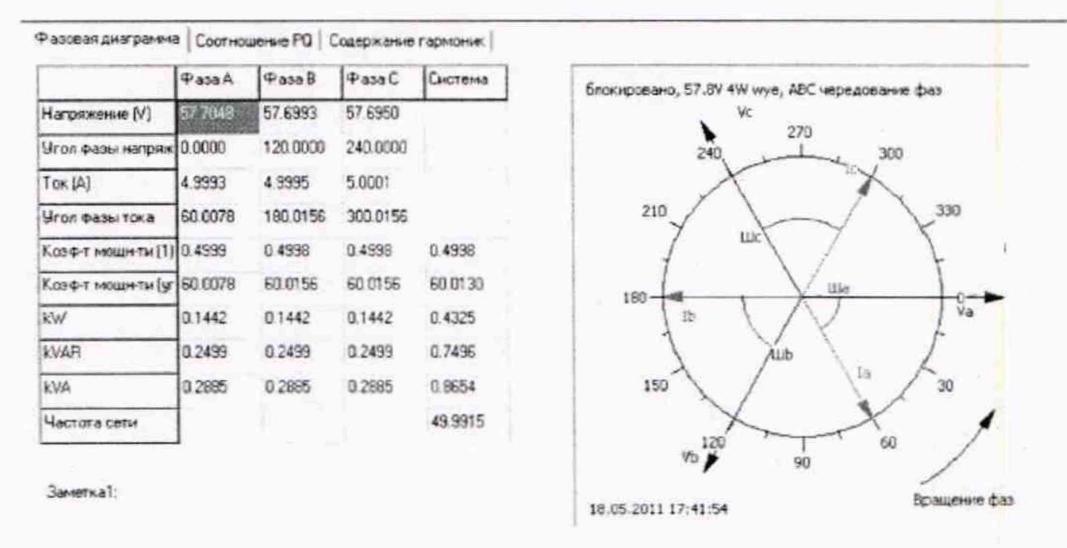

#### Рисунок 3

Относительную погрешность измерения напряжения рассчитывать по формуле (2):

$$
\delta_u = (U_{\text{H3M}} - U_0) \cdot \frac{100}{U_0} [\%]
$$
 (2)

где  $\delta_u$  - относительная погрешность измерения напряжения, %

 $B$ ;

U<sub>изм</sub> - значение фазного (межфазного) напряжения, измеренное поверяемым счетчиком,

 $U_0$  - значение фазного (межфазного) напряжения, измеренное эталонным счетчиком. В.

Результат поверки № 1 таблицы 8 считаются положительными, если вычисленные погрешности измерений фазных напряжений не превышают  $\pm$  0,5 %.

6.7.7.2 Проверку погрешности измерения тока поверяемым счетчиком проводить при номинальном напряжении, номинальной частоте, коэффициенте мощности, равном единице, для двух значений тока (0,1 А; Iмакс) методом сравнения со значениями токов, измеренными эталонным счетчиком поверочной установки.

С помощью конфигурационного программного обеспечения Metercat, выполняя функцию «Диагностическое чтение», получить в секции отчета «Параметры сети» значения измеренных поверяемым счетчиком значений тока (см. рисунок 3).

Относительную погрешность измерения тока рассчитывать по формуле (3).

$$
\delta_i = (I_{\text{H3M}} - I_0) \cdot \frac{100}{I_0} [\%]
$$
 (3)

где  $\delta_i$  - относительная погрешность измерения тока, %

I<sub>изм</sub> - значение тока, измеренное поверяемым счетчиком, А;

 $I_0$  - значение тока, измеренное эталонным счетчиком, А.

Результат поверки № 2 таблицы 8 считают положительными, если вычисленные погрешности измерения токов не превышают  $\pm$  0,5 %.

6.7.7.3 Проверку погрешности измерения частоты поверяемым счетчиком проводить при номинальном напряжении, коэффициенте мощности, равном единице, для трех значений частоты напряжения (47,5 Гц; 50 Гц; 52,5 Гц) методом сравнения измеренной поверяемым счетчиком частоты со значением частоты

$$
\delta_f = (f_{\text{H3M}} - f_0)
$$

 $(4)$ 

где  $\delta_f$ - абсолютная погрешность измерения частоты, Гц;

f<sub>изм</sub>- значение частоты, измеренное поверяемым счетчиком, Гц;

 $f_0$  - значение частоты, измеренное эталонным СИ, Гц.

Результат поверки № 3 таблицы 7 считают положительными, если вычисленные погрешности измерения частот не превышают  $\pm$  0,01 Гц.

6.7.7.4 Проверку погрешностей измерений поверяемым счетчиком коэффициента мощности сети и углов трехфазных систем векторов напряжений и токов проводить при номинальном напряжении, значении тока, равном 0,1 А, номинальной частоте при трех значениях коэффициента мощности (сов ф= 0,5(инд.); 1; 0,5(емк.)) для однонаправленных счетчиков и шести значениях (сов  $\varphi = 0.5(mH,1)$ ; 1; 0.5(емк.); -0.5(инд.); -1; -0.5(емк.)) для двунаправленных счетчиков методом сравнения измеренных поверяемым счетчиком коэффициента мощности сети и углов между векторами трехфазных систем напряжений и токов со значениями аналогичных параметров, заданных установкой поверочной

С помощью конфигурационного программного обеспечения Metercat выполнить функцию «Диагностическое чтение», получить в секции отчета «Параметры сети» значения измеренных счетчиком значений коэффициента мощности сети и углов. Углы векторов фаз тока измеряются относительно вектора напряжения фазы А (см. рисунок 3).

Погрешность измерения счетчиком коэффициента мощности сети рассчитывается по формуле (5).

$$
\delta_{\cos\varphi} = (\cos\varphi)_{\text{H3M}} - (\cos\varphi)_0 \tag{5}
$$

где $\delta_{\cos\varphi}$  - абсолютная погрешность измерения коэффициента мощности;

 $(\cos\varphi)_{\mbox{\tiny\rm HSM}}$ - значение коэффициента мощности, измеренное поверяемым счетчиком;

 $(\cos \varphi)_0$  - значение коэффициента мощности, отображенное в таблице "Фазовый угол" установки поверочной.

Результат поверки № 4 таблицы 8 считают положительными, если вычисленные погрешности измерения коэффициента мощности сети не превышают  $\pm 0.01$ .

Погрешность измерения угла рассчитывать по формуле (6).

$$
\delta_{\varphi} = \varphi_{\text{H3M}} - \varphi_0 \tag{6}
$$

где  $\delta_{\varphi}$ - абсолютная погрешность измерения угла, градусы;

Физм - значение угла, измеренное поверяемым счетчиком, градусы;

 $\varphi_0$  - значение фазового угла, заданное на калибраторе в таблице "Фазовый угол", градусы.

Результат поверки № 5 таблицы 8 считают положительными, если вычисленная погрешность измерения углов не превышают ±1 градус.

6.7.7.5 Проверку погрешностей измерений поверяемым счетчиком гармоник тока со 2-й по 15-ю и гармоник напряжения со 2-й по 15-ю, а также коэффициента искажения синусоидальности кривых тока и напряжения проводить при номинальном напряжении, значении тока, равном 0,1 А, коэффициенте мощности, равном 1, методом сравнения измеренных поверяемым счетчиком гармоник тока, напряжения, коэффициента искажения синусоидальности кривых тока и напряжения со значениями аналогичных параметров, заданных на установке поверочной.

Задать величины гармоник тока на странице "Гармоники" калибратора: 1-я гармоника -100 %; со 2-й по 15-ю - 5 %; задать величины гармоник напряжения: 1-я гармоника - 100 %; со 2й по 15-ю - 5 %.

С помощью конфигурационного программного обеспечения Metercat выполнить функцию «РОИнспектор» и получить в секции отчета «Параметры сети» значения измеренных счетчиком гармоник тока и напряжения и значений коэффициента искажения синусоидальности кривых тока и напряжения (см. рисунок 4).

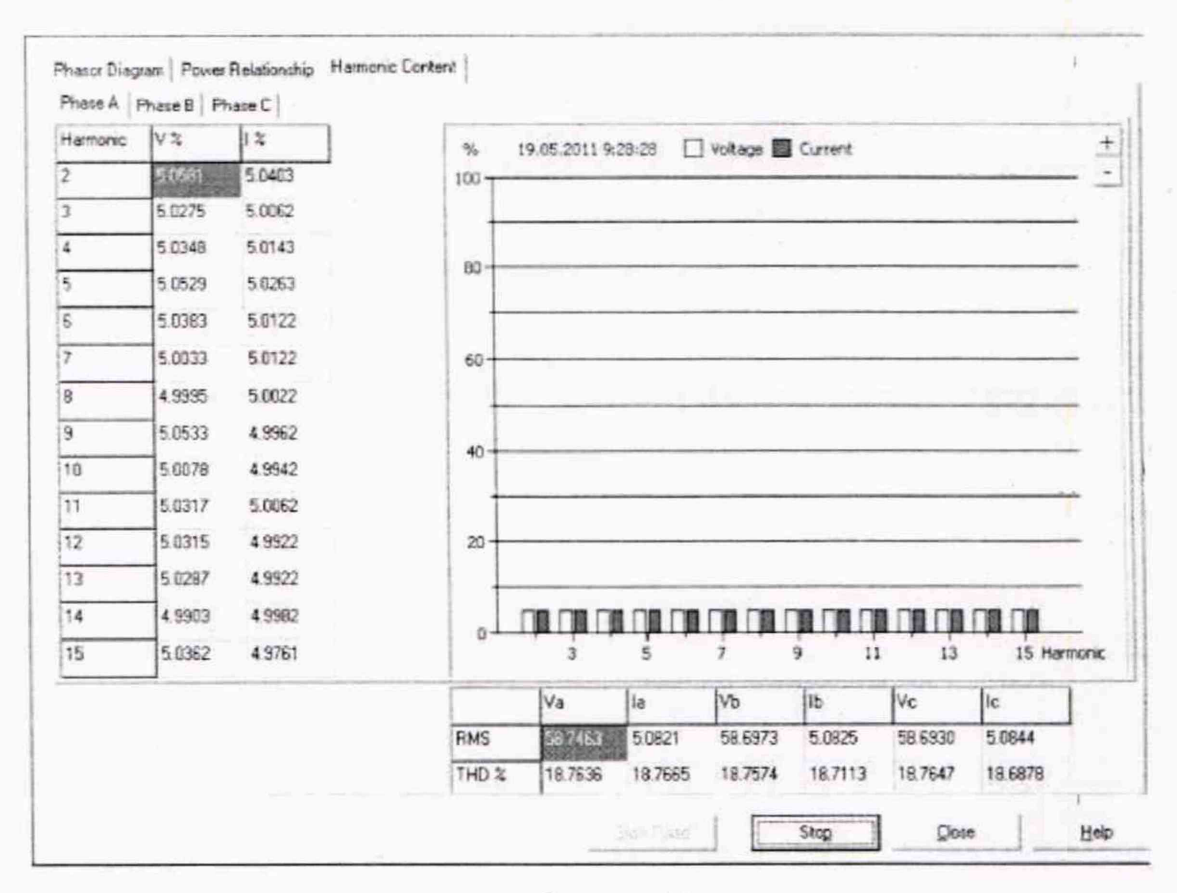

Рисунок 4

Вычислить относительную погрешность измерения гармоник тока по формуле (7)

$$
\delta_{In} = (I_{\text{RHSM}} - 5) \cdot \frac{100}{5} [%],
$$

где  $\delta_{1n}$  - относительная погрешность измерения гармоник тока, %,

 $I_{n\mu\text{3M}}$  - величина тока n-й гармоники, измеренная поверяемым счетчиком, %;

п - номер измеряемой гармоники тока (в диапазоне (2 - 15)).

Вычислить относительную погрешность измерения гармоник напряжения по формуле (8) Вычислить относительную погрешность измерения гармоник тока по формуле (7)

$$
\delta_{Un} = (U_{n \text{HSM}} - 5) \cdot \frac{100}{5} [\%], \tag{8}
$$

 $(7)$ 

где  $\delta_{lin}$  - относительная погрешность измерения гармоник напряжения, %;

 $U_{n\mu s}$  - величина тока n-й гармоники, измеренная поверяемым счетчиком, %;

 $n$  - номер измеряемой гармоники напряжения (в диапазоне  $(2 - 15)$ ).

Задать на установке поверочной значения коэффициентов искажения синусоидальности токов и напряжений. Вычислить относительную погрешность измерения коэффициента искажения синусоидальности кривых тока и напряжения по формуле (9).

$$
\delta_{THD} = (THD_{H3M} - THD_0) \cdot \frac{100}{THD_0} \tag{9}
$$

- относительная погрешность измерения коэффициента искажения где  $\delta_{THD}$ синусоидальности кривых тока и напряжения, %

THD<sub>изм</sub>- значение коэффициента искажения синусоидальности кривых тока и напряжения, измеренное поверяемым счетчиком, %;

THD<sub>0</sub> - значение коэффициента искажения синусоидальности кривых тока и напряжения, заданное на калибраторе, %.

Результаты поверки №№ 6, 7 таблицы 8, если относительные погрешности измерений гармоник тока со 2-й по 15-ю; гармоник напряжения со 2-й по 15-ю и коэффициента искажения синусоидальности кривых тока и напряжения не превышают  $\pm 2.0$  %.

6.7.8 Проверка работы алгоритма учета потерь (для счетчиков Альфа А1800, имеющих индекс "V" в обозначении модификации)

Определение погрешности счетчика при учете потерь проводить при  $I_{\text{HOM}}$  с допустимым отклонением ±1%. U<sub>ном</sub> с допустимым отклонением ±1%, при значениях параметров симметричной нагрузки, указанных в таблице 9, используя испытательный или импульсный выход.

Допустимая погрешность для счетчиков классов точности 0,1S; 0,2S и 0,5S при включенном алгоритме учета потерь приведена в таблице 9. Таблица 9

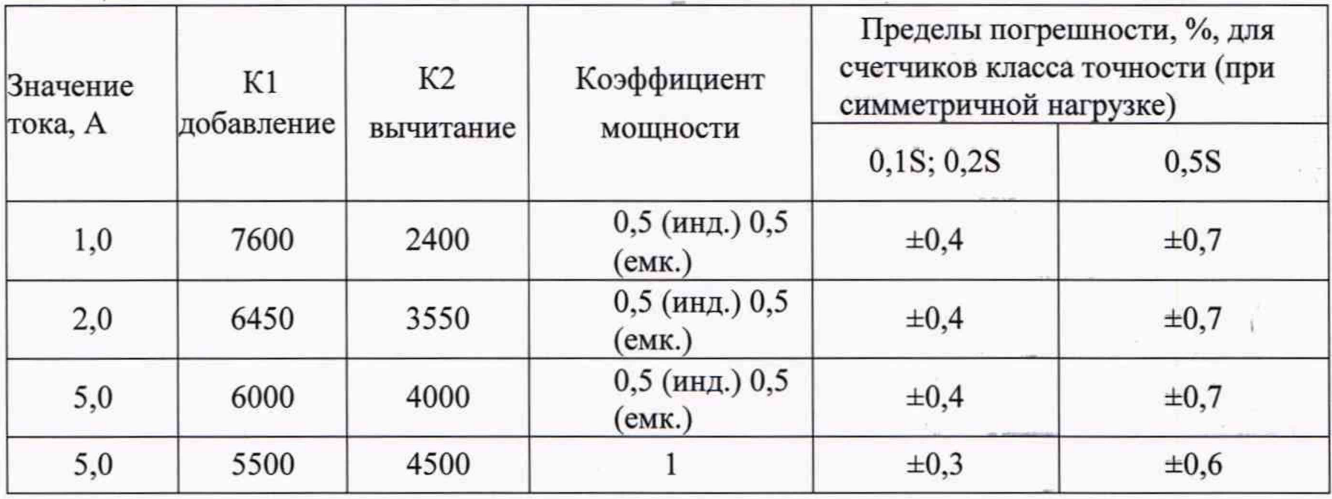

Пример проверки работы алгоритма учета потерь приведен для исполнения счетчика A1805RLV-P4GDW-4 ( $U_{HOM}$  = 3x57,7/100 B,  $I_{HOM}$  = 5 A).

С помощью программы LossComp загрузить в счетчик Альфа A1800 следующие ланные:

- Iron watts correction (активные потери в сердечнике) LWFe  $-5.0\%$
- Copper watts correction (активные потери в обмотке) LWCu  $-5.0%$
- Iron VARs correction (реактивные потери в сердечнике) LVFe 5,0 %;

Copper VARs correction (реактивные потери в обмотке) LVCu - 5,0 %;

- Meter current (номинальный ток (1ном)) 5.00 A;
- Meter voltage (номинальное напряжение (Ином) 57,7 В.

Задать режим Add losses to delivered energy ("добавление потерь" к измеряемой энергии) и выполнить испытания в соответствии с таблицей 6. На установке МК 6801 задать для рабочего счетчика величину постоянной, указанную в графе "К1" таблицы 6, для каждой испытуемой точки.

После завершения испытаний в режиме "добавление потерь" с помощью программы LossComp задать режим Substract losses from delivered energy ("вычитание потерь" из измеряемой энергии) и снова выполнить испытания в соответствии с таблицей 6, используя величины постоянной "К2".

Величины постоянных "К1" и "К2" эквивалентны рассчитанной счетчиком добавляемой или вычитаемой величине потерь и вычисляются по формулам (10) и (11).

$$
K1 = K \cdot (1 + W_n(\%) / 100)
$$
  
\n
$$
K2 = K \cdot (1 - W_n(\%) / 100)
$$
\n(10)

где К - постоянная счетчика (по умолчанию устанавливается на заводе-изготовителе равной 5000 имп./(кВт-ч)); (11)

 $W_n$  (%) - величина потерь в процентах, которая рассчитывается по формуле (12)

$$
W_{\rm n}(\%) = \frac{W_{\rm n} \cdot 100}{3 \cdot U \cdot I \cdot \cos \varphi} \tag{12}
$$

где  $W$ <sup>n</sup> - величина потерь в Вт, которая вычисляется по формуле (13)

$$
V_n = R \cdot (I_1^2 + I_2^2 + I_3^2) + G(U_1^2 + U_2^2 + U_3^2) \tag{13}
$$

где  $R = \frac{LWCu \cdot U_{\text{HOM}}}{I_{\text{HOM}} \cdot 100}$ ;  $G = \frac{LWFeI_{HOM}}{U_{HOM}\cdot 100}$ 

LWCu - активные потери в обмотке, равные 5,0 %;

LWFe - активные потери в сердечнике, равные 5,0 %;

 $I_1$ ,  $I_2$ ,  $I_3$ ,  $U_1$ ,  $U_2$ ,  $U_3$  - измеренные счетчиком фазные токи и напряжения;

**Ihom** и **U Hom** - номинальные значения тока и напряжения счетчика, равные 5 А и 57,7 В соответственно. 1

Результат поверки считают положительным, если полученная погрешность счетчика в режиме учета потерь не превышает допустимых значений, указанных в таблице 9 для соответствующего класса точности.

#### 7 Оформление результатов поверки

7.1 При проведении поверки оформляют протокол результатов поверки в свободной форме. Результаты поверки оформляют в соответствии с Приказом Минпромторга России от 02.07.2015 г. № 1815.

7.2 Результатом поверки является подтверждение пригодности средства измерений к применению или признание средства измерений непригодным к применению.

При положительных результатах поверки знак поверки наносится на свидетельство о поверке или в паспорт и на корпус счетчика.

7.3. Если прибор по результатам поверки признан непригодным к применению, оттиск поверительного клейма гасится, "Свидетельство о поверке" аннулируется, выписывается «Извещение о непригодности».

## **Приложение Л**

Таблица А.1 - Идентификационные данные программного обеспечения

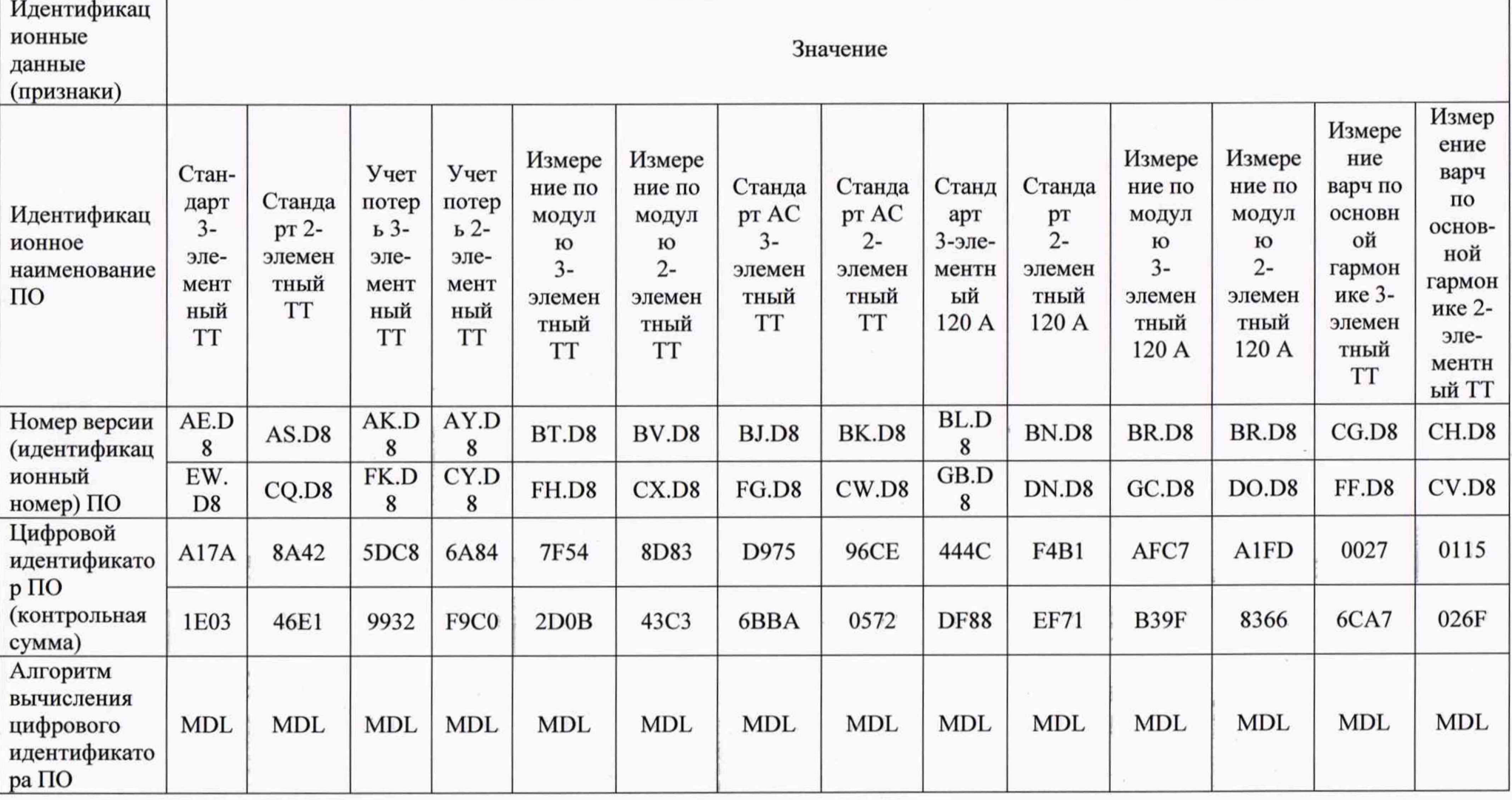

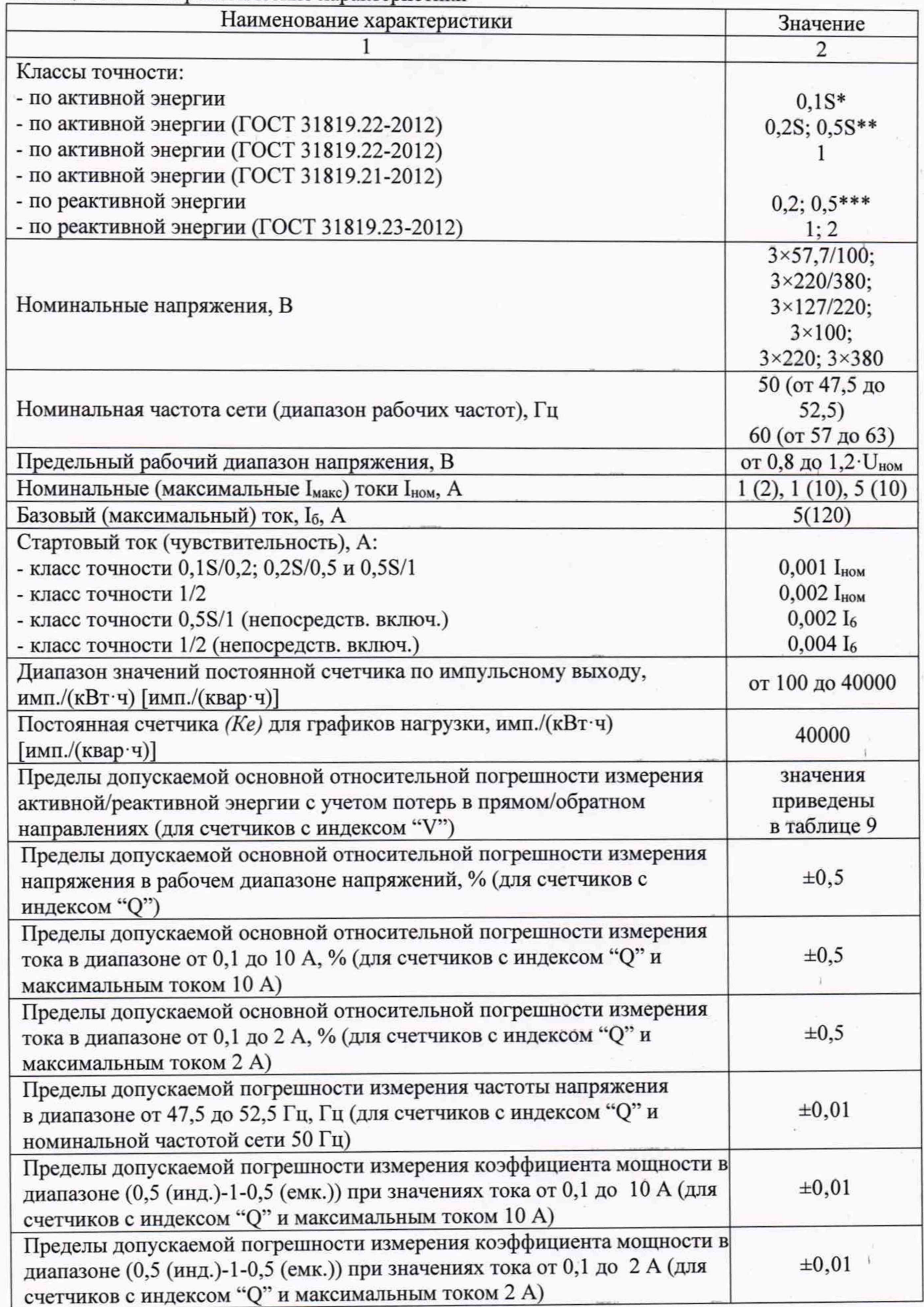

I

I

# Таблица А.2 - Метрологические характеристики

Лродолжение таблицы 4

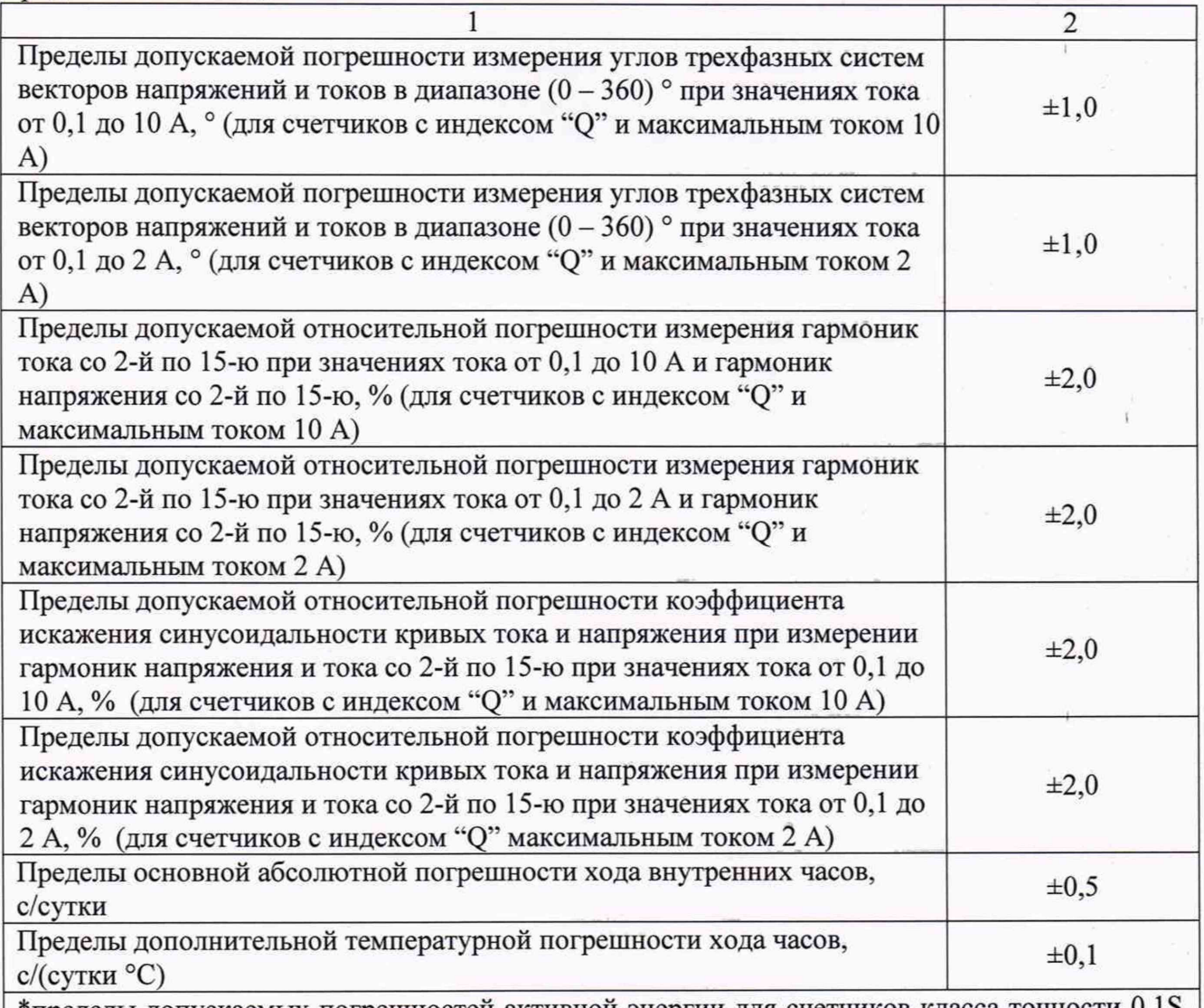

\*пределы допускаемых погрешностей активной энергии для счетчиков класса точности  $0,1S$ представлены в таблицах А.З и А.5.

\*\*в виду отсутствия в ГОСТ 31819.21-2012 класса точности 0,5S, пределы погрешностей при измерении активной энергии счетчиков непосредственного включения класса точности 0,5S представлены в таблицах А.З и А.6.

\*\*\*пределы допускаемых погрешностей для счетчиков реактивной энергии класса точности 0,2 и 0,5 включаемых через трансформатор представлены в таблицах А.4 и А.5

Пределы допускаемых дополнительных погрешностей измерений параметров сети для счетчиков с индексом "Q", вызываемых изменением влияющих величин, представлены в таблице А.8

I

I i

Таблица А.3 Пределы допускаемой основной относительной погрешности измерения активной энергии счетчиков класса точности 0,1S, включаемых через трансформатор, и класса точности 0,5S непосредственного включения при трехфазном симметричном напряжении и трехфазном симметричном токе

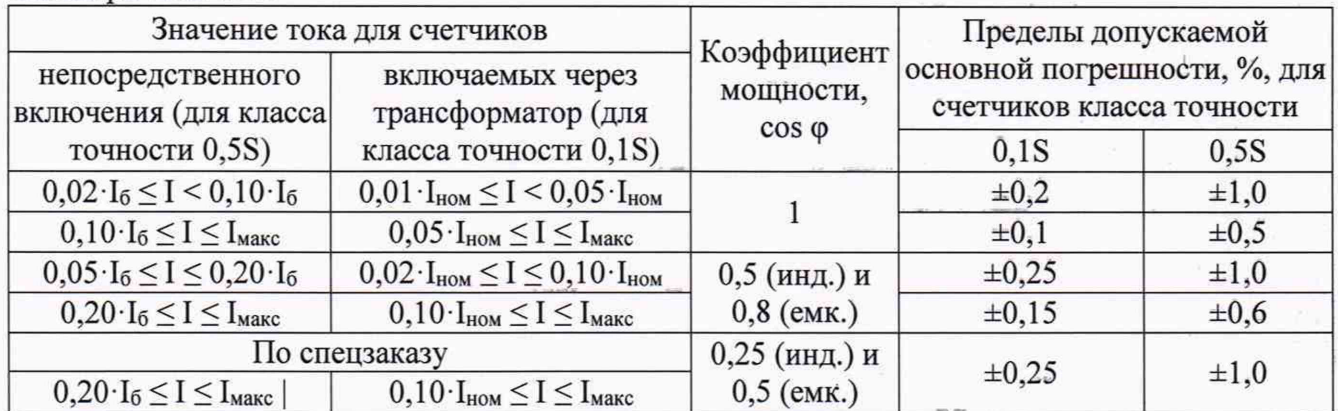

ТаблицаА.4 - Пределы допускаемой основной относительной погрешности измерения реактивной энергии счетчиков классов точности 0,2; 0,5, включаемых через трансформатор, при трехфазном симметричном напряжении и трехфазном симметричном токе

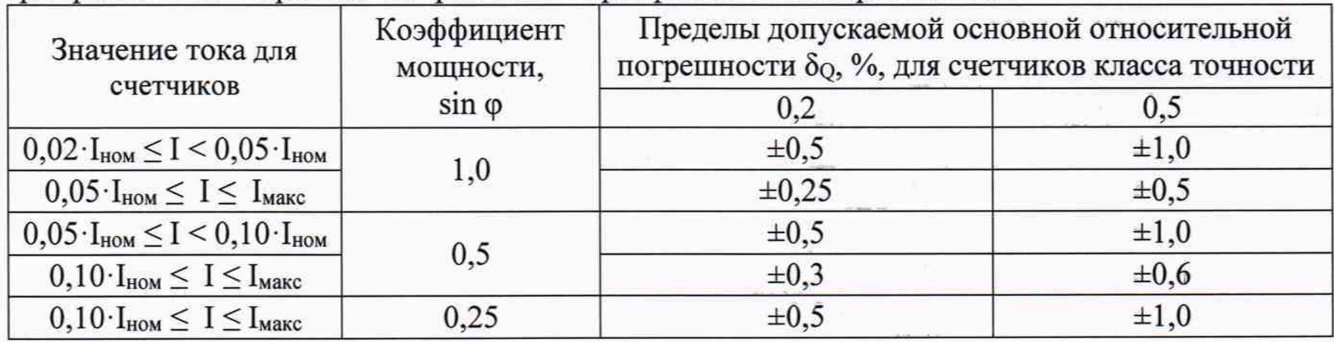

Таблица А.5 - Дополнительные погрешности, вызываемые изменением влияющих величин, для счетчиков активной энергии класса точности 0,1S, включаемых через трансформатор, и счетчиков реактивной энергии классов точности 0,2 и 0,5 включаемых через трансформатор

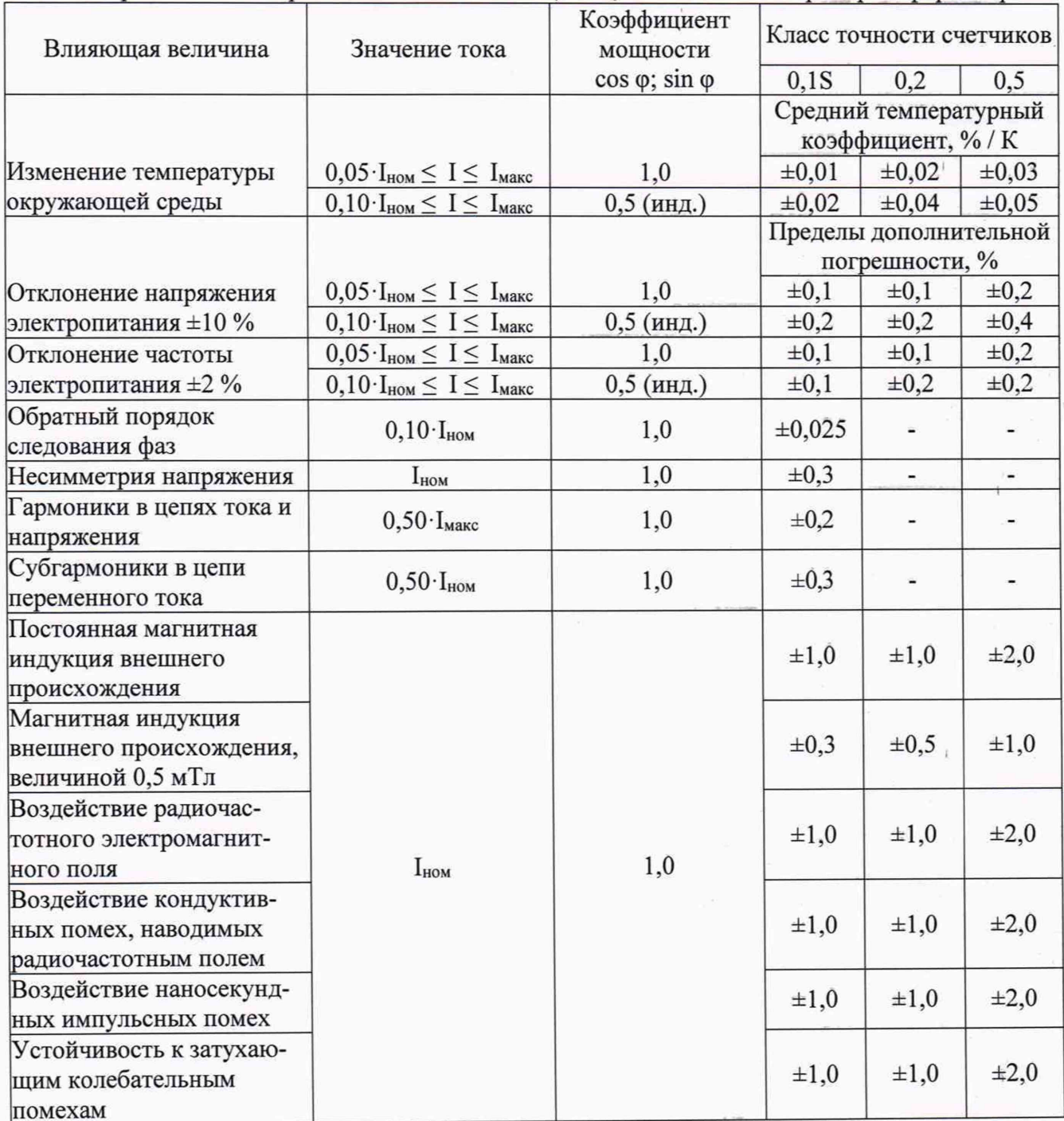

Таблица А.6 — Пределы дополнительных погрешностей, вызываемых изменением влияющих величин, для счетчиков класса точности 0,5S непосредственного включения.

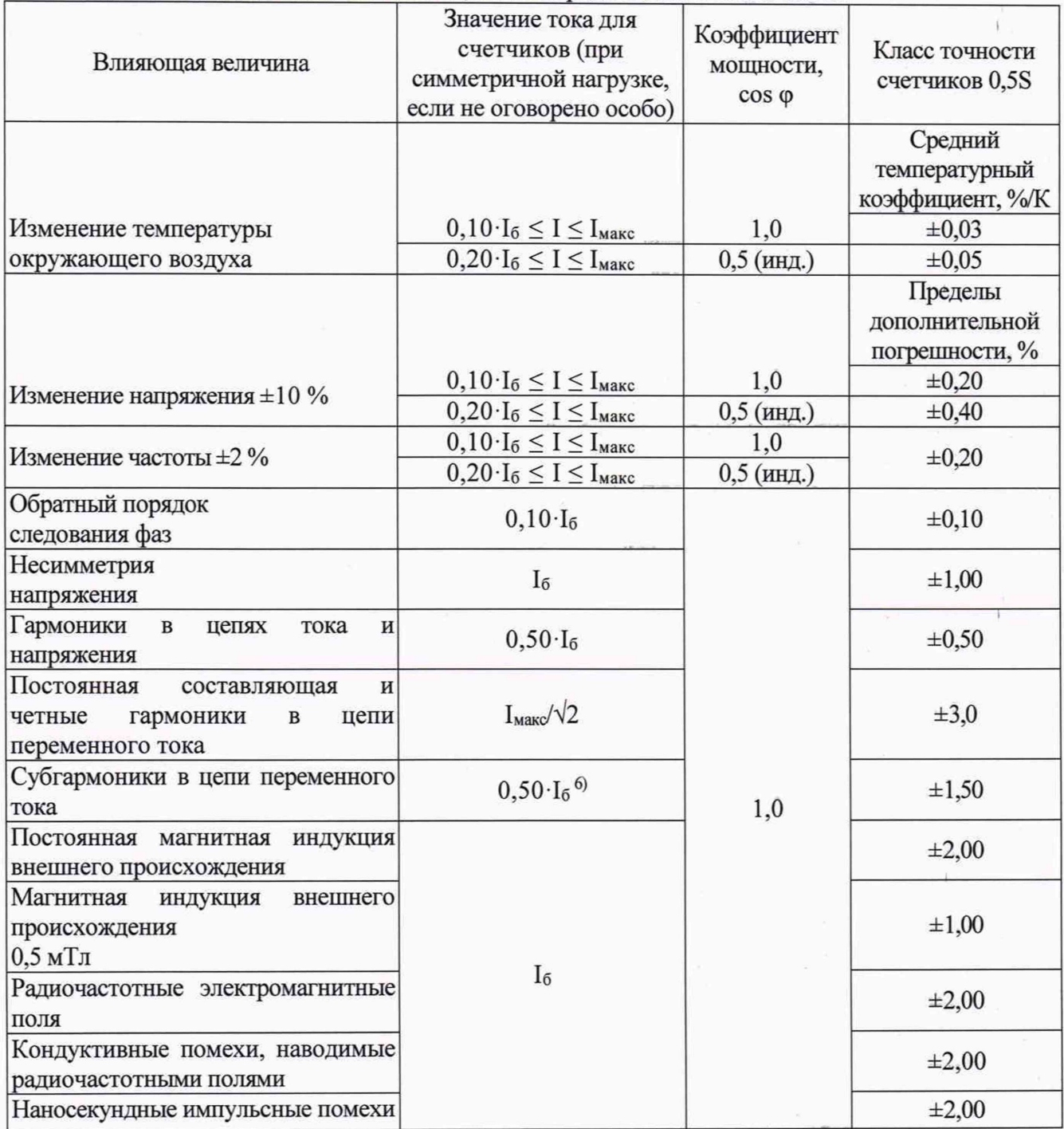

Таблица А.7 - Пределы допускаемой основной относительной погрешности измерения активной и активной/реактивной энергии с учетом потерь в прямом/обратном направлениях для счетчиков с индексом "V"

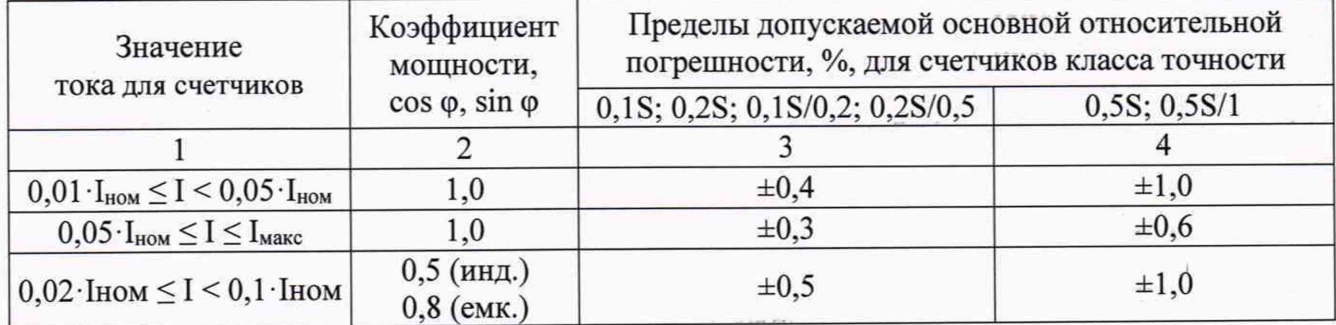

Продолжение таблицы А.7

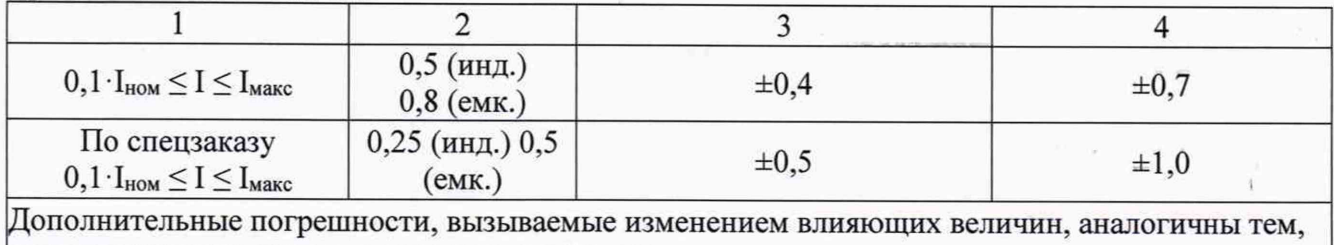

которые нормируются для электрической энергии.

Таблица А.8 - Пределы допускаемых дополнительных погрешностей измерений параметров сети для счетчиков с индексом "Q", вызываемые изменением влияющих величин

|                                                                                  | Значение тока для счетчиков                  |                                                         | Класс точности счетчиков                     |                           |                           |                           |
|----------------------------------------------------------------------------------|----------------------------------------------|---------------------------------------------------------|----------------------------------------------|---------------------------|---------------------------|---------------------------|
| Влияющая<br>величина                                                             | непосредственного<br>включения               | включаемых<br>через<br>трансформатор                    | $0,1S$ ;<br>0,1S/0,2                         | $0,2S$ ;<br>0,2S/0,5      | 0,5S;<br>0,5S/1           | 1;<br>1/2                 |
| Изменение<br>температуры<br>окружающей                                           | $0,10 \cdot I_6 \leq I \leq I_{\text{make}}$ | $0.05 \cdot I_{\text{HOM}} \leq I \leq I_{\text{MAKC}}$ | Средний<br>температурный<br>коэффициент, %/К |                           |                           |                           |
| среды                                                                            |                                              |                                                         | $\pm 0.01/$<br>$\pm 0.02$                    | $\pm 0.01/$<br>$\pm 0.03$ | $\pm 0.03/$<br>$\pm 0.05$ | $\pm 0.05/$<br>$\pm 0,10$ |
| Гармоники<br>$\mathbf{B}$<br>цепях<br>тока<br>И                                  |                                              |                                                         | Пределы дополнительной<br>погрешности, %     |                           |                           |                           |
| напряжения <sup>1)</sup>                                                         | $0,50 \cdot I_{\text{make}}$                 | $0,50 \cdot I_{\text{make}}$                            | $\pm 0,20/$ -                                | $\pm 0,40/$ -             | $\pm 0.50/-$              | $\pm 0,80/$ -             |
| Постоянная<br>магнитная<br>индукция<br>внешнего<br>происхождения                 | $I_6$                                        | $I_{HOM}$                                               | $\pm 1,0/$<br>$\pm 1,0$                      | $\pm 2,0/$<br>$\pm 2,0$   | $\pm 2,0/$<br>$\pm 2,0$   | $\pm 2,0/$<br>$\pm 3,0$   |
| Магнитная ин-<br>дукция внешнего<br>происхождения,<br>величиной<br>$0,5$ м $T$ л | $I_6$                                        | $I_{HOM}$                                               | $\pm 0.3/$<br>$\pm 0.5$                      | $\pm 0.5/$<br>$\pm 1,0$   | $\pm 1,0/$<br>$\pm 2,0$   | $\pm 2,0/$<br>$\pm 3,0$   |
| 1) • Только для счетчиков по активной электрической энергии                      |                                              |                                                         |                                              |                           |                           |                           |

### Таблица А.9 - Основные технические характеристики

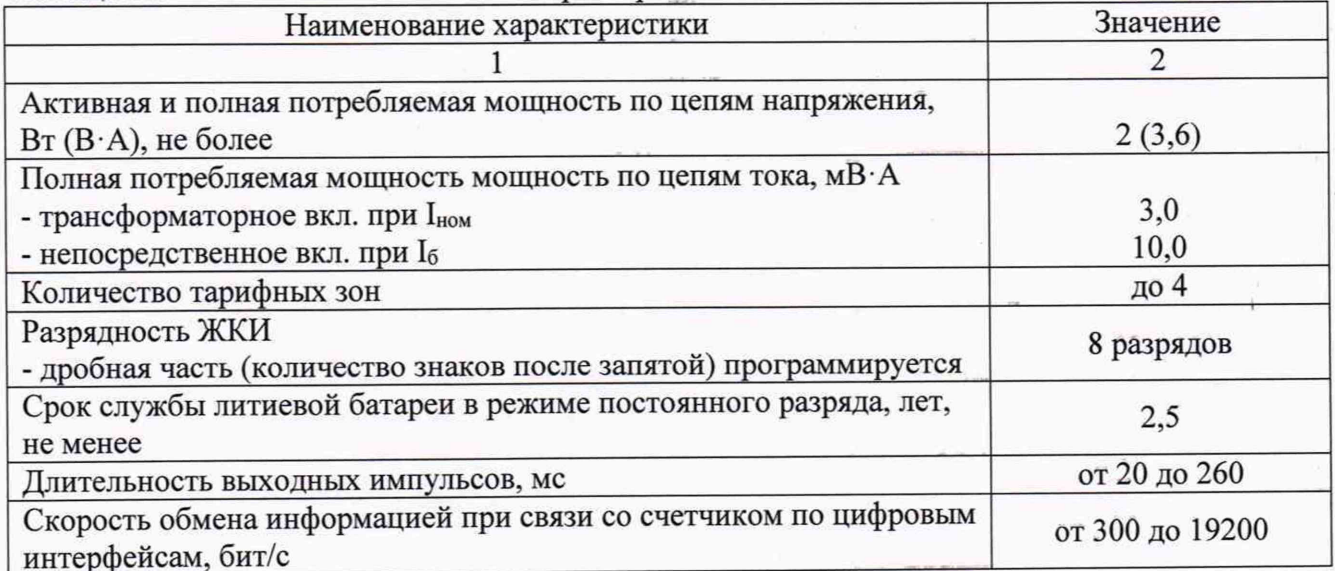

Чродолжение таблицы A.9

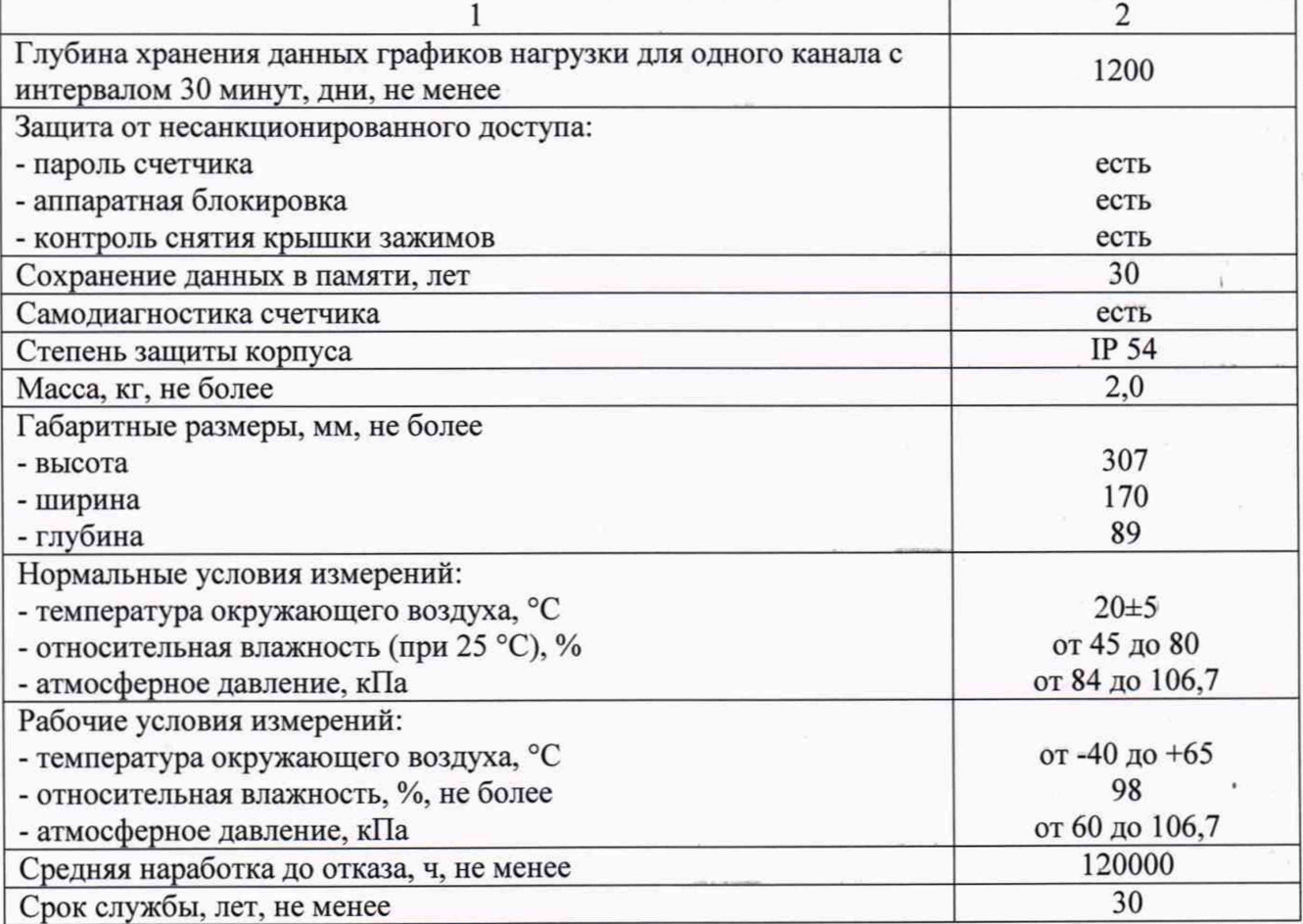

I

t

I

## **Приложение Б**

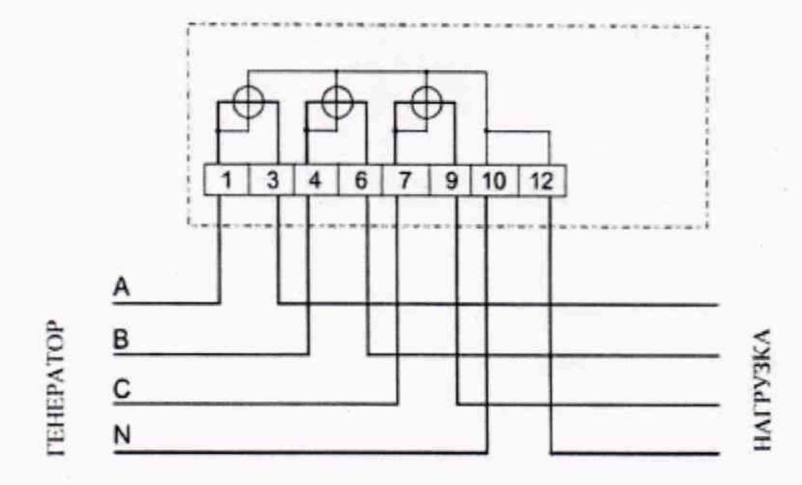

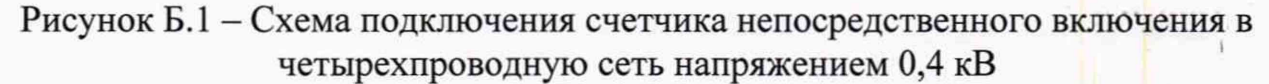

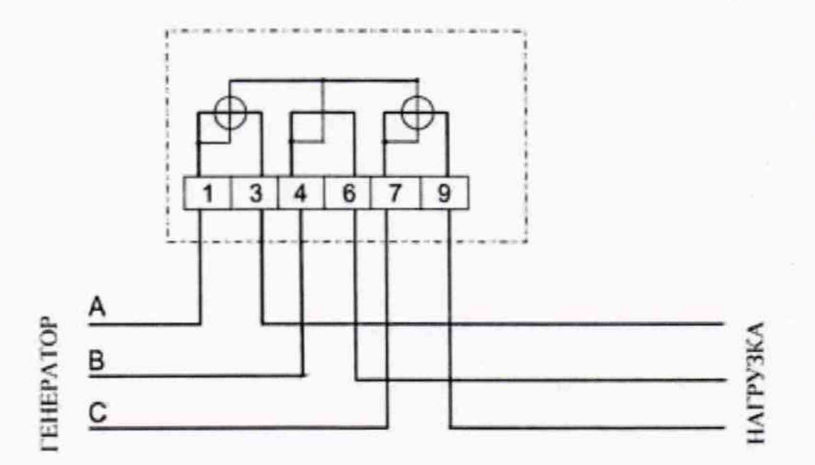

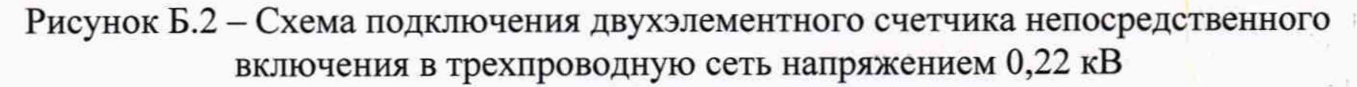

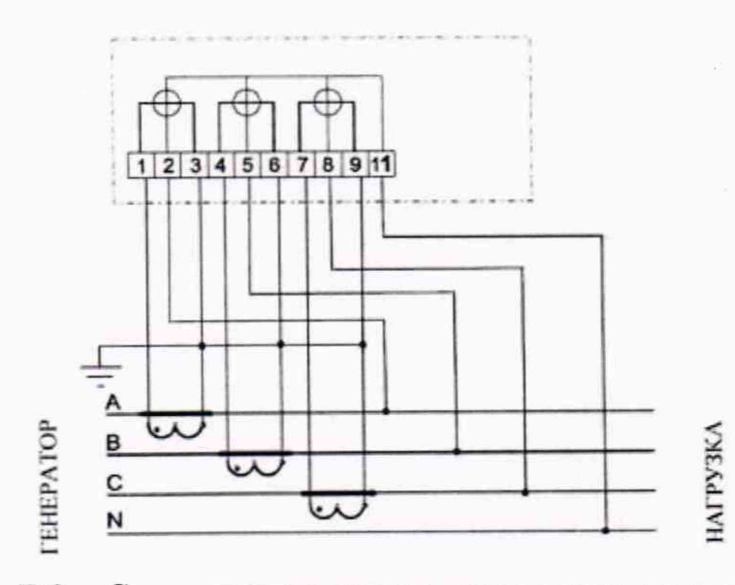

Рисунок Б.3 - Схема подключения трехэлементного счетчика в четырехпроводную сеть напряжением 0,4 кВ через трансформаторы тока

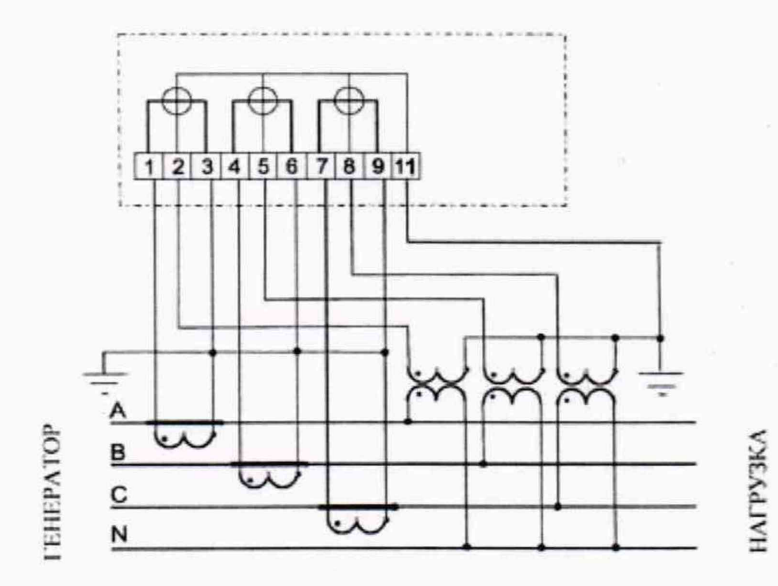

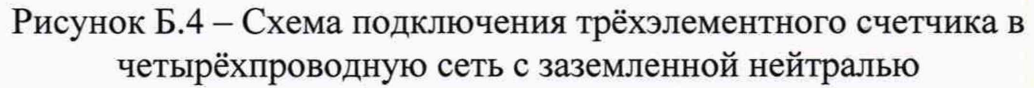

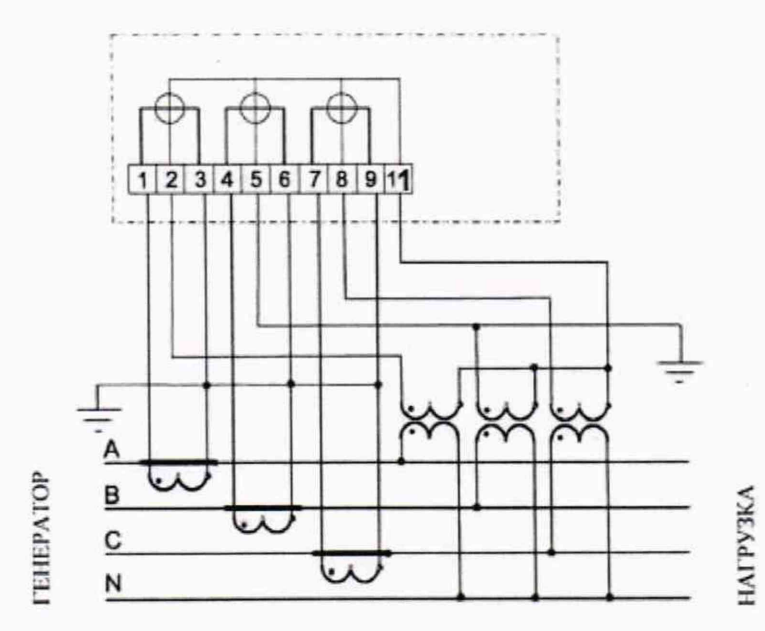

Рисунок Б.5 - Схема подключения трёхэлементного счетчика в четырёхпроводную сеть с изолированной нейтралью и заземленной фазой В

26

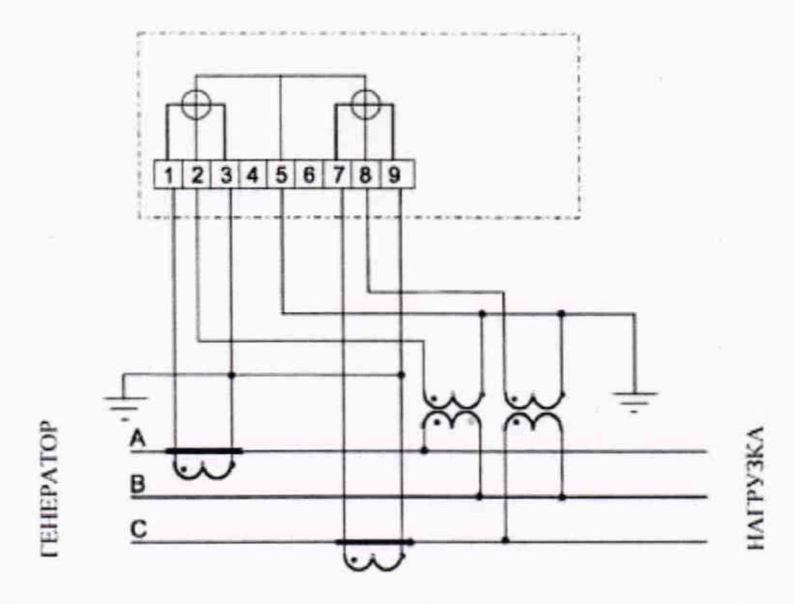

Рисунок Б.6 - Схема подключения двухэлементного счетчика в трехпроводную сеть с двумя трансформаторами напряжения

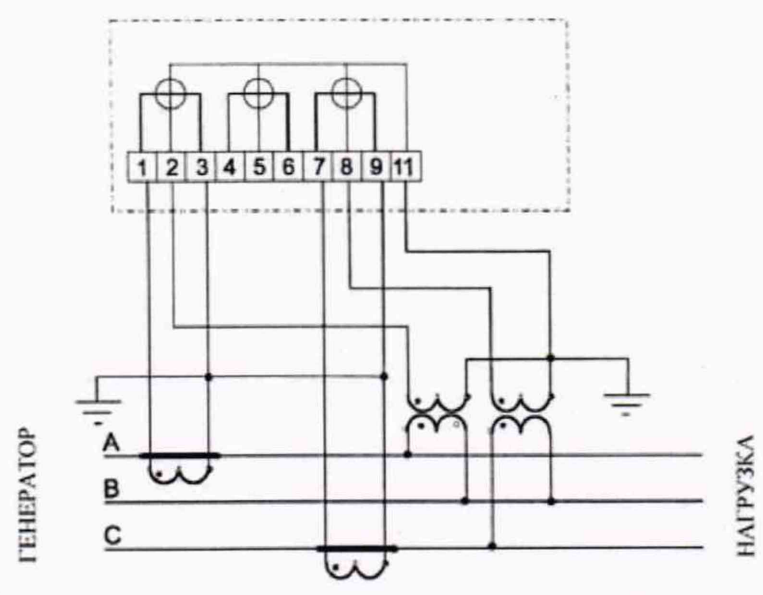

Рисунок Б.7 - Схема подключения трехэлементного счетчика в трехпроводную сеть с двумя трансформаторами напряжения

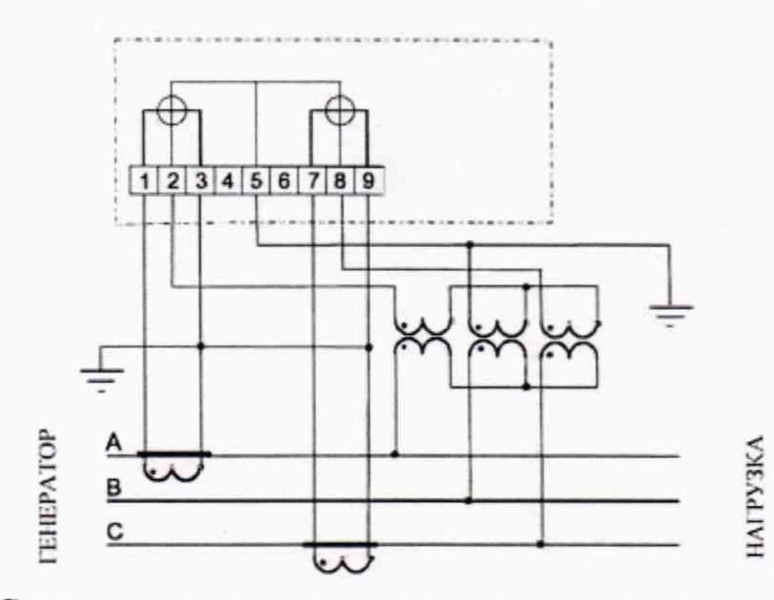

)

I

Рисунок Б.8 - Схема подключения двухэлементного счетчика в трехпроводную сеть с тремя трансформаторами напряжения и заземленной фазой В

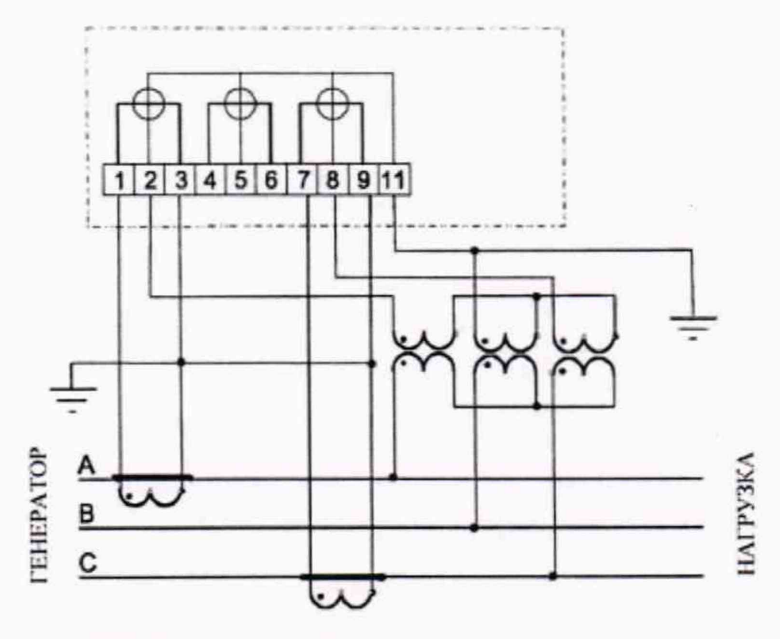

Рисунок Б.9 - Схема подключения трехэлементного счетчика в трехпроводную сеть с тремя трансформаторами напряжения и заземленной фазой В

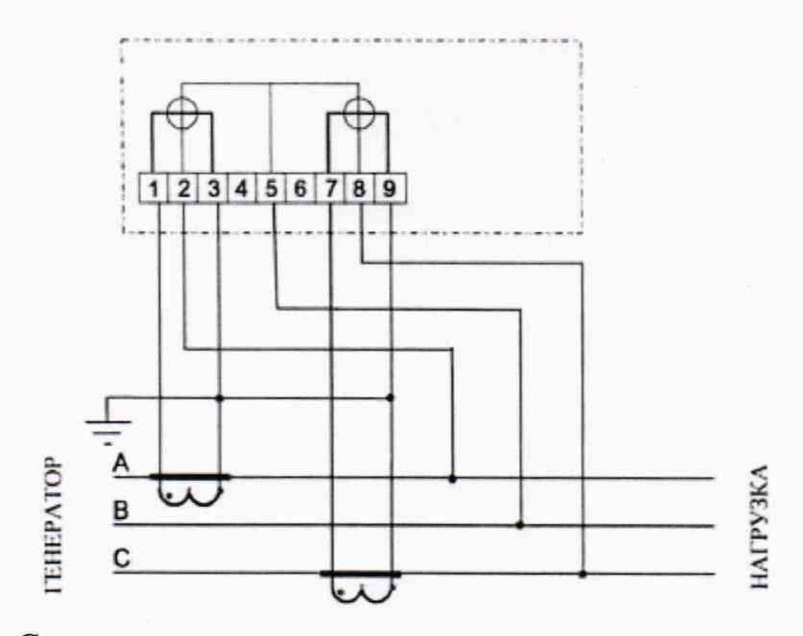

Рисунок Б.10 - Схема подключения двухэлементного счетчика в трехпроводную сеть с изолированной нейтралью

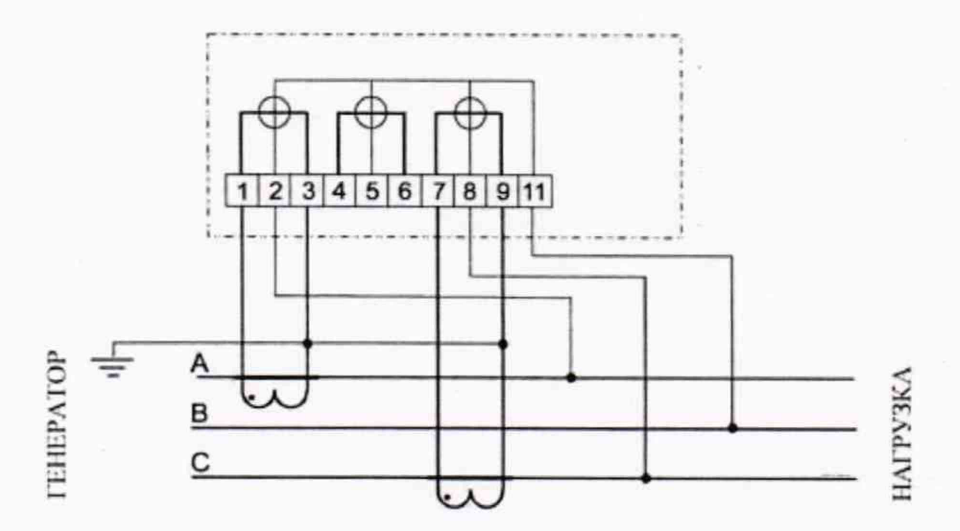

Рисунок Б.11 - Схема подключения трехэлементного счетчика в трехпроводную сеть с изолированной нейтралью

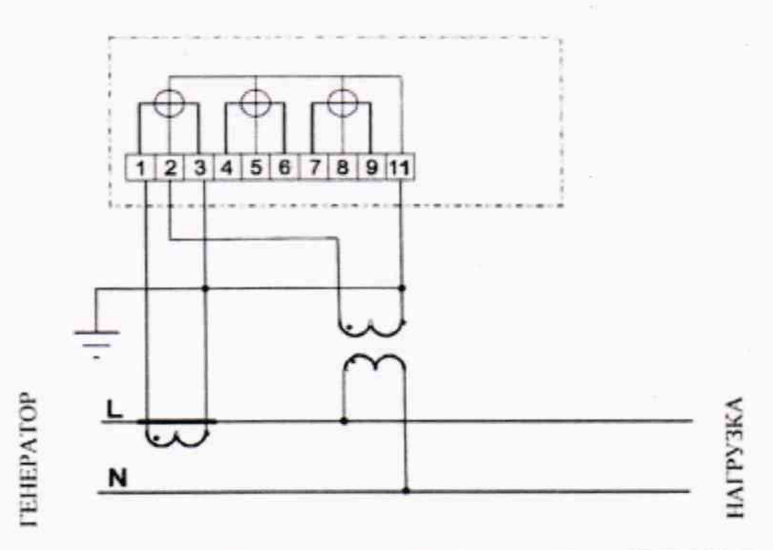

Рисунок Б.12 - Схема подключения трехэлементного счетчика в однофазную сеть